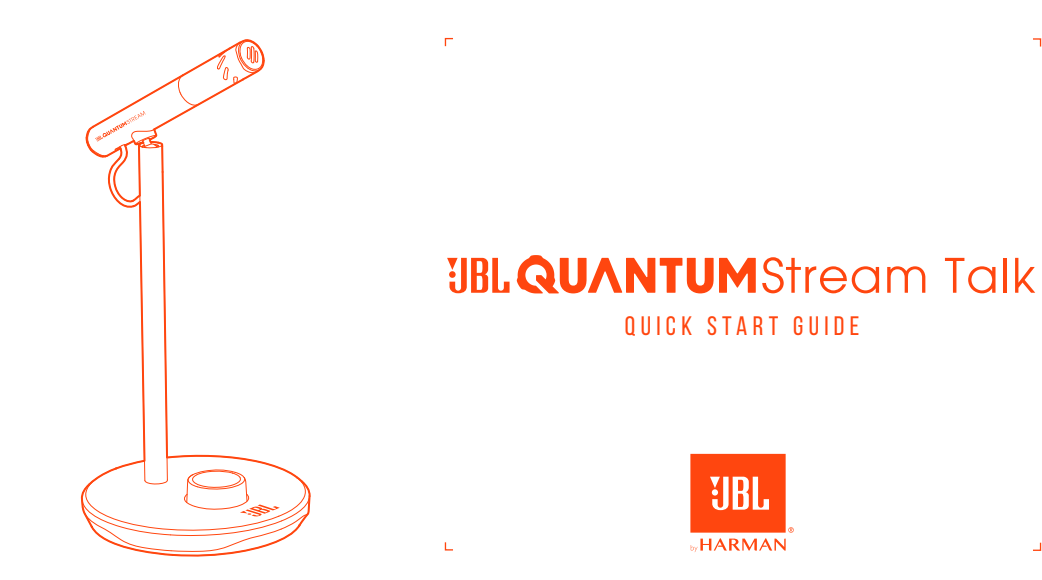

h

# **JBL QuantumENGINE**

 $\mathbf{\overline{a}}$ 

 $\overline{\phantom{0}}$ 

ON YOUR PC, DOWNLOAD JBL QUANTUMENGINE FROM JBLQUANTUM.COM/ENGINE TO GAIN FULL access to features on your JBL Quantum Stream Talk, such as EQ settings.

### Software requirements

Platform: Windows 10 (64 bit only) / Windows 11 500 MB of free hard drive space for installation \*Always use the latest version of Windows 10 (64 bit), Windows 11 for the most optimal experience on JBL QuantumENGINE

 $\mathsf{L}$ 

 $\mathbf{r}$ 

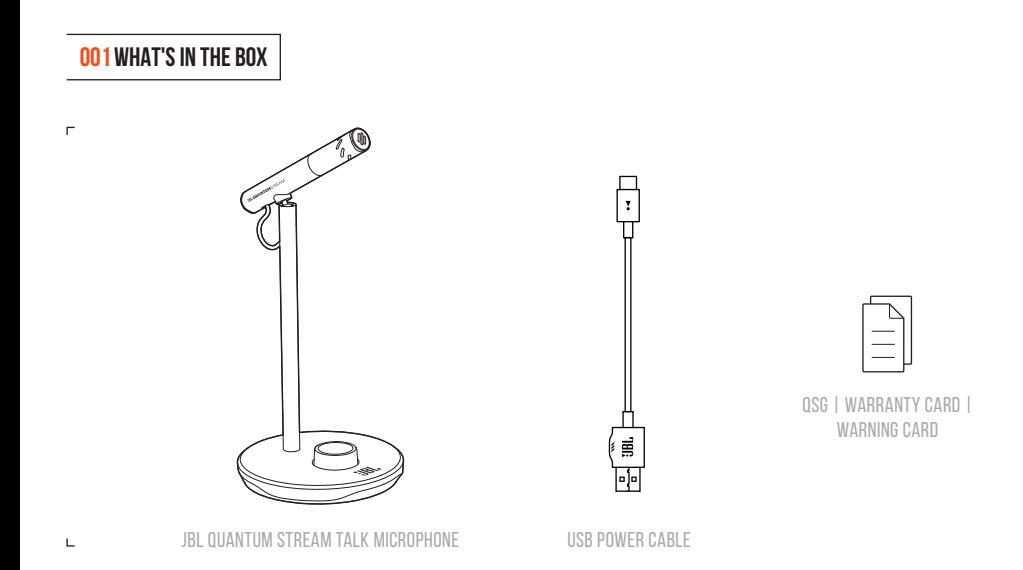

 $\mathbf{r}$ 

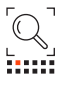

E

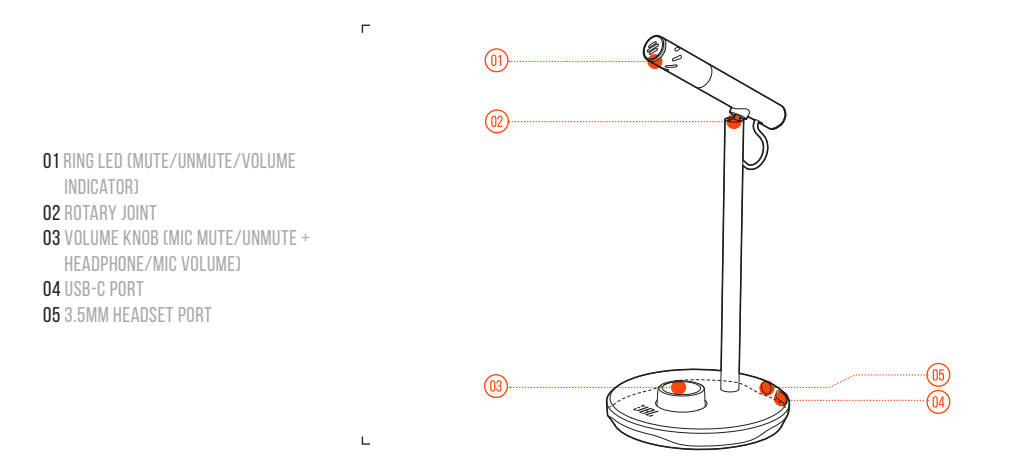

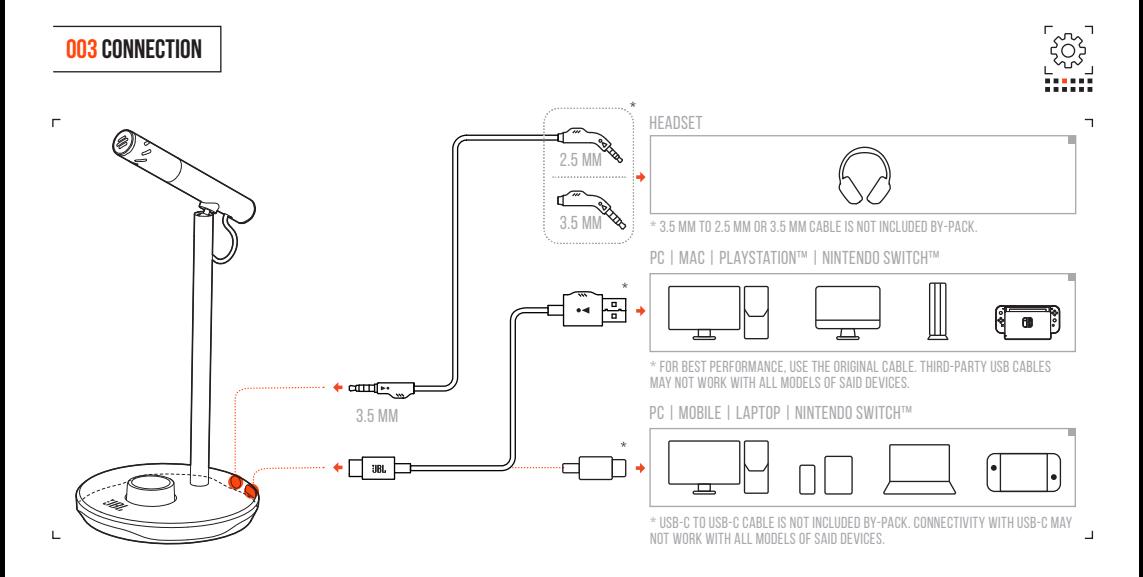

**4A CONNECT THE MICROPHONE TO YOUR PC VIA USB** connection.

**4B GO TO "SOUND SETTINGS" -> "SOUND CONTROL PANEL"** 

- ACUNDER "PLAYBACK" HIGHLIGHT "IBL QUANTUM STREAM Talk" and select "Set Default" -> "Default Device". Note: By default, all sounds will be played THROUGH THE JBL OUANTUM STREAM TALK MICROPHONE and heard through a headphone connected to it. To hear sound from the PC directly, select the PC sound card as the default device.
- 4dUnder "Recording" highlight "JBL Quantum Stream Talk" and select "Set Default" -> "Default Device".
- **4E** FOLLOW THE ONSCREEN INSTRUCTIONS TO PERSONALIZE your sound settings.

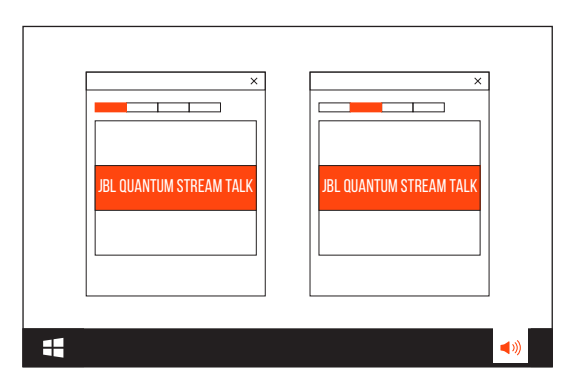

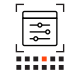

**5A CONNECT THE MICROPHONE TO YOUR MAC VIA USB** connection.

**5B GO TO THE APPLE MENU AND SELECT "SYSTEM** PRFFFRENCES".

**005 First Time Setup on Mac**

5C UNDER "OUTPUT" SELECT "JBL QUANTUM STREAM TALK" for sound output.

Note: By default, all sounds will be played through the JBL Quantum Stream Talk microphone and heard through a headphone connected to it. To hear sound from the Mac directly, select the built-in speakers.

- 5D UNDER "INPUT" SELECT "IBL OUANTUM STREAM TALK" for audio input.
- **5F FOLLOW THE ONSCREEN INSTRUCTIONS TO PERSONALIZE** your sound settings.

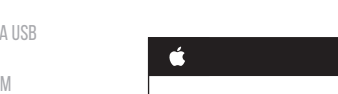

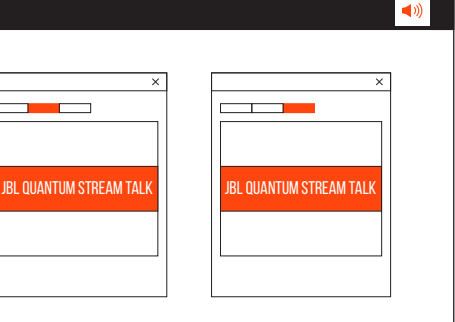

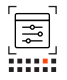

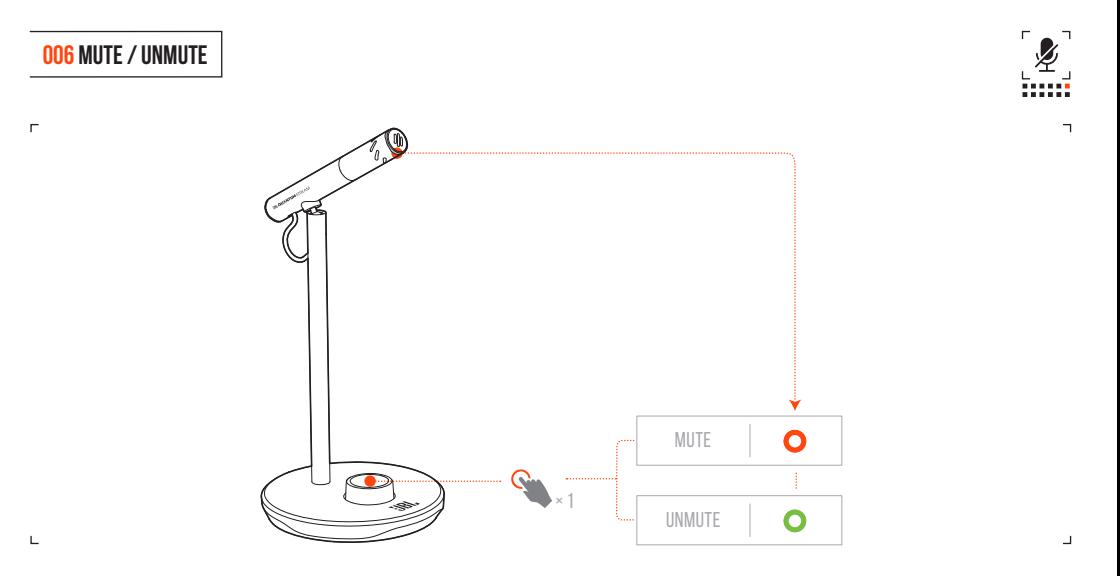

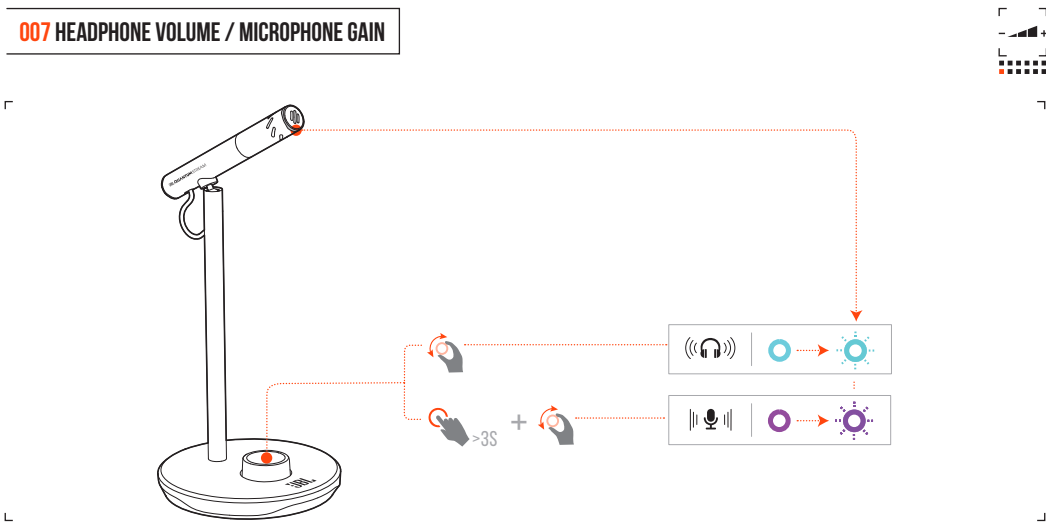

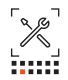

# **MICROPHONE**

Power required/consumption:  $5 \text{ V} = 500 \text{ mA}$ **Sample rates:**  $44.1 \text{ kHz} / 48 \text{ kHz} / 96 \text{ kHz}$ <br>Rit rate:  $16 / 24 \text{ hit}$ **Polar patterns:** Super Cardioid<br> **Frequency response:**  $50 Hz - 12 kHz$ Frequency response: Maximum SPL:

# **HEADPHONE AMPLIFIER**

Impedance: 16 ohms / 32 ohms Frequency response: 20 Hz - 20 kHz Signal to noise: 92 dB (A weighted)

# **DIMENSIONS - MIC WITH STAND**

**Weight:** 146 g / 0.32 lbs

16 / 24 bit Capsules: 6 mm Electret Condenser Microphone **Sensitivity:**  $-47 \pm 3$  dB (1 kHz@1 Pa, 0 dB = 1 v/Pa)<br> **Maximum SPI** 

**Power output (RMS):** 23 mWrms per channel (Load = 32 ohms) **THD:**  $< 0.5\%$  (Load = 32 ohms)

**Dimensions (L x W x H):** 10.5 cm x 10 cm x 18.6 cm / 4.1" x 3.9" x 7.3"

#### **001 CONTENU DE LA BOÎTE**

Micro JBL Quantum Stream Talk ; câble d'alimentation USB ; GDR | CARTE DE GARANTIE | CARTE D'AVERTISSEMENT

#### **002 PRÉSENTATION**

01 Anneau lumineux (coupure / activation / témoin de volume), 02 Articulation, 03 BOUTON DE VOLUME (MIC COUPURE / ACTIVATION + VOLUME CASQUE / MICRO), DA PRISE USB-C, O5 PRISE casque 3,5 mm

#### **003 Connexion**

3,5 mm ; 2,5 mm ; casque-micro ; \* Câble de 3,5 mm vers 2,5 mm ou câble 3,5 mm non inclus ; PC | Mac | PlayStation™ | Nintendo SWITCH™; \* UTILISEZ LE CÂBLE D'ORIGINE POUR obtenir les meilleures performances. Les câbles USB tiers peuvent ne pas fonctionner avec tous les modèles de ces appareils; PC | Mobile | ORDINATEUR PORTABLE | Nintendo Switch™; \* Câble USB-C vers USB-C non inclus. La

#### **MICROPHONE**

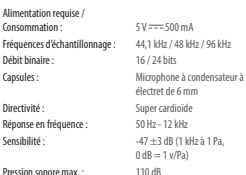

#### **FR DA**

connectivité avec l'USB-C peut ne pas fonctionner avec tous les modèles des dits appareils.

#### **004 Première configuration sur PC**

4A CONNECTEZ LE MICROPHONE À VOTRE PC VIA une connexion USB, 4b Allez dans « Sound SETTIMGS » (PARAMÈTRES AUDIO) -> « SOUND Control Pane » (lPanneau de configuration du son), 4c Sous « Playback » (Lecture), SÉLECTIONNEZ « JBL QUANTUM STREAM Talk » puis « Set Default » (Définir par défaut) -> « Default Device » (Périphérique par défaut), Remarque : Par défaut, tous les sons sont transmis via le microphone JBL Quantum Stream Talk et émis par le casque qui lui est connecté. Pour entendre directement le son du PC, sélectionnez la carte son du PC comme périphérique par défaut, 4d Sous « Recording » (Enregistrement), sélectionnez « JBL Quantum Stream Talk » puis « Set Default » (Définir par défaut) -> « Default Device »

(Périphérique par défaut), 4e Suivez les instructions à l'écran pour personnaliser vos paramètres audio.

**005 Première configuration sur MAC** 5a Connectez le microphone à votre Mac via une connexion USB, 5b Allez dans le MENII ADDI E ET SÉLECTIONNEZ « SYSTEM Preferences » (Préférences Système), 5c Sous « Output » (Sortie), sélectionnez « JBL Quantum Stream Talk » pour la sortie audio, Remarque : Par défaut, tous les sons sont transmis via le microphone JBL Quantum Stream Talk et émis par le casque qui lui est connecté. Pour entendre directement le son du Mac, sélectionnez les haut-parleurs intégrés, 5d Sous « Input » (Entrée), sélectionnez « JBL Quantum Stream Talk » pour l'entrée audio, 5e Suivez les instructions à l'écran pour personnaliser vos paramètres audio. **006 COUPER / RÉACTIVER 007 Volume casque / gain microphone**

#### **001 HVAD ER DER I KASSEN**

JBL Quantum Stream Talk-mikrofon; USB-strømkabel; Lynguide | GARANTIKORT | ADVARSELSKORT

#### **002 OVERSIGT**

01 Ring-LED (Slå lyden til/fra/ lydstyrkeindikator); 02 Drejeled; 03 LYDSTYRKEKNAP (SLÅ MIKROFON FRA/TIL + LYDSTYRKE FOR HOVEDTELEFON/MIKROFON); 04 USB-C-stik; 05 3,5 mm stik til headset **003 Forbindelse**

#### 3,5 mm; 2,5 mm; headset; \* 3,5 mm til 2,5 mm eller 3,5 mm kabel medfølger ikke i kassen; PC | Mac | PlayStation™ | Nintendo Switch™; \* For at få den bedste ydelse skal du bruge det originale kabel. USBkabler fra tredjeparter fungerer muligvis ikke med alle modeller af de nævnte enheder; PC | Mobil | BÆRBAR COMPUTER | Nintendo Switch™; \* USB-C til USB-C kabel medfølger ikke i kassen. Tilslutning med

# **008 SPÉC. TECHNIQUES 008 TEKNISKE SPECIFIKATIONER**

Strøm påkrævet/forbrug: 5 V = = 500 mA Samplingrate: 44,1 kHz / 48 kHz / 96 kHz Ritrate: 16 / 24 bit Kapsler: 6 mm Electret kondensator Karakteristik: Super kardioid Frekvensområde: 50 Hz - 12 kHz Følsomhed:  $-47 \pm 3$  dB (1 kHz ved 1 Pa,

USB-C fungerer muligvis ikke med alle MODELLER AF NÆVNTE ENHEDER.

#### **004 Første opsætning på PC**

4a Tilslut mikrofonen til din PC via USB-forbindelse; 4b Gå til "Sound Settings" (Lydindstillinger) -> "Sound Control Panel" (Lydkontrolpanel); 4c Under "Playback" (Afspilning) fremhæv "JBL Quantum STREAM TALK" OG VÆLG "SET DEFAULT" (Indstil standard) -> "Default Device" (Standardenhed); Bemærk: Som standard vil alle lyde blive afspillet gennem JBL Quantum Stream Talk-mikrofonen og hørt gennem en tilsluttet hovedtelefon. Hvis du vil høre lyd direkte fra PC'en, skal du vælge PC'ens lydkort som standardenhed. 4d Under "Recording" (Optagelse) skal du fremhæve "JBL Quantum Stream Talk" og vælge "Set Default" (Indstil standard) -> "Default Device" (Standardenhed). 4e Følg instruktionerne på skærmen for at tilpasse dine lydindstillinger.

#### **005 Første opsætning på Mac**

5a Tilslut mikrofonen til din Mac via USB-forbindelse; 5b Gå til Apple-menuen, og vælg "System Preferences" (Systemindstillinger); 5c Under "Output" (Udgang) skal du vælge "JBL Quantum STREAM TALK" TIL LYDUDGANG; BEMÆRK: SOM standard vil alle lyde blive afspillet gennem JBL Quantum Stream Talkmikrofonen og hørt gennem en tilsluttet hovedtelefon. Hvis du vil høre lyd direkte fra Mac'en, skal du vælge de indbyggede højttalere; 5d Under "Input" (Indgang) skal du vælge "JBL Quantum Stream Talk" som lydindgang; 5e Følg instruktionerne på skærmen for at tilpasse dine lydindstillinger. **006 SLÅ MIKROFONEN TIL/FRA 007 Lydstyrke for hovedtelefoner/ mikrofonforstærkning**

#### **HOVEDTELEFONFORSTÆRKER** Impedans:

Effektudgang (

Frekvensområd Signal til støj: **MÅL - MIKROF** 

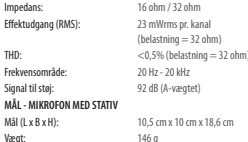

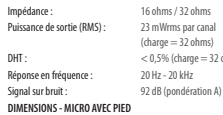

**AMPLIFICATEUR DE CASQUE**

Dimensions (L x P x H) : 10,5 cm x 10 cm x 18,6 cm / 4,1" x 3,9" x 7,3" Poids : 146 g / 0.32 lbs

 $< 0.5\%$  (charge  $= 32$  ohms) **MIKROFON**

mikrofon

 $0 \text{ dB} = 1 \text{ v/Pa}$ 

Maksimal SPL: 110 dB

#### **001 VERPACKUNGSINHALT**

MIKROFON IBL QUANTUM STREAM TALK. USB-Netzkabel. Kurzanleitung | GARANTIEKARTE | KARTE MIT WARNHINWEISEN

#### **002 ÜBERSICHT**

01 Ring-LED (Anzeige für Stumm/Stumm aufheben/Lautstärke). 02 Drehgelenk. 03 LAUTSTÄRKE-KNOPF (MIKRO-STUMM/ STUMM AUFHEBEN + KOPFHÖRER/MIKRO-LAUTSTÄRKE). 04 USB-C-Anschluss. 05 3,5-mm-Headset-Anschluss

#### **003 Verbindung**

3,5 mm. 2,5 mm. Headset. \* 3,5-mm-zu-2,5-mmoder 3,5-mm-Kabel ist nicht im Lieferumfang enthalten. PC | mac | PlayStation™ | Nintendo Switch™. \* Verwende für die beste Leistung das Originalkabel. USB-Kabel von Drittanbietern funktionieren evtl. nicht mit allen hier erwähnten Gerätemodellen. PC | Mobilgeräte | LAPTOP | Nintendo Switch™. \* USB-C-zu-USB-C-Kabel ist nicht im Lieferumfang enthalten. Die Verbindung über USB-C funktioniert möglicherweise

#### **MIKROFON**

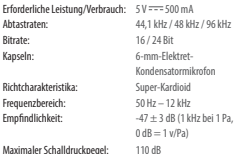

**DE el** nicht mit allen Modellen der genannten Geräte.

#### **004 Erstmalige Einrichtung auf dem PC**

4a Schließe das Mikrofon über eine USB-Verbindung an deinen PC an. 4b Gehe zu "Sound Settings" (Sound-Einstellungen) -> "Sound Control Panel" (Sound-Systemsteuerung). 4C MARKIERE UNTER DI AVRACK" (Wiedergabe) "JBL Quantum Stream Talk" und wähle "Set Default" (Standard einstellen) -> "Default Device" (STANDARDGERÄT). HINWEIS: STANDARDMÄSSIG WERDEN ALLE TÖNE ÜBER DAS JBL QUANTUM STREAM TALK MIKROFON WIEDERGEGEBEN UND über einen angeschlossenen Kopfhörer gehört. Um den Ton direkt vom PC zu hören, wähle die PC-Soundkarte als Standardgerät. 4d Markiere unter "Recording" (Aufnahme) "JBL Quantum STREAM TALK" UND WÄHLE SET DEFAULT" (Standard einstellen) -> "Default Device" (Standardgerät), damit der Ton direkt

über den PC zu hören ist. 4e Folge den Anweisungen auf dem Bildschirm, um deine Sound-Einstellungen zu personalisieren. **005 Erstmalige Einrichtung auf dem Mac** 5a Schließe das Mikrofon über eine USB-Verbindung an deinen Mac an. 5b Rufe das Apple-Menü auf und wähle "System Preferences" (Systemeinstellungen). 5C WÄHLE UNTER INITIDUT" (AUSGABE) IBL Quantum Stream Talk" für die Tonausgabe. HINWEIS: STANDARDMÄSSIG WERDEN ALLE TÖNE ÜBER DAS JBL QUANTUM STREAM TALK Mikrofon wiedergegeben und über einen angeschlossenen Kopfhörer gehört. Wähle die eingebauten Lautsprecher, um den Ton direkt über den Mac zu hören. 5d Wähle unter "Input" (Eingang) "JBL Quantum STREAM TALK" ALS AUDIOEINGANG. 5E FOLGE DEN Anweisungen auf dem Bildschirm, um deine Sound-Einstellungen zu personalisieren. **006 STUMM / STUMM AUFHEBEN 007 Kopfhörerlautstärke /** 

**Mikrofonverstärkung**

#### **KOPFHÖRERVERSTÄRKER**

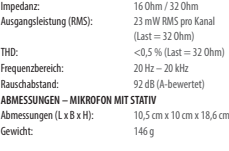

#### **001 ΤΙ ΕΙΝΑΙ ΣΤΟ ΚΟΥΤΙ**

ΜΙΚΡΌΦΩΝΟ JBL QUANTUM STREAM TALK, ΚΑΛΏΔΙΟ ΤΡΟΦΟΔΟΣΊΑΣ USB, QSG | ΚΑΡΤΑ ΕΓΓΥΗΣΗΣ | ΚΑΡΤΑ ΠΡΟΕΙΔΟΠΟΙΗΣΗΣ **002 ΕΠΙΣΚΟΠΗΣΗ**

01 LED ΔΑΚΤΥΛΊΟΥ (ΈΝΔΕΙΞΗ ΣΊΓΑΣΗΣ/ ΚΑΤΆΡΓΗΣΗΣ ΣΊΓΑΣΗΣ/ΈΝΔΕΙΞΗΣ ΈΝΤΑΣΗΣ ΉΧΟΥ), 02 ΠΕΡΙΣΤΡΟΦΙΚΉ ΆΡΘΡΩΣΗ, 03 ΚΟΥΜΠΙ ΕΝΤΑΣΗΣ ΗΧΟΥ (ΣΙΓΑΣΗ/ ΚΑΤΑΡΓΗΣΗ ΣΙΓΑΣΗΣ + ΕΝΤΑΣΗ ΗΧΟΥ ΑΚΟΥΣΤΙΚΩΝ/ΜΙΚΡΟΦΩΝΟΥ), 04 ΘΎΡΑ USB-C, 05 ΘΎΡΑ ΑΚΟΥΣΤΙΚΏΝ 3,5 MM **003 ΣΎΝΔΕΣΗ**

3,5 MM, 2,5 MM, ΑΚΟΥΣΤΙΚΆ, \* ΤΟ ΚΑΛΏΔΙΟ 3,5 MM ΣΕ 2,5 MM Ή 3,5 MM ΔΕΝ ΠΕΡΙΛΑΜΒΆΝΕΤΑΙ ΣΤΗ ΣΥΣΚΕΥΑΣΊΑ, PC | MAC | PLAYSTATION™ | NINTENDO SWITCH™, \* ΓΙΑ ΚΑΛΎΤΕΡΗ ΑΠΌΔΟΣΗ, ΧΡΗΣΙΜΟΠΟΙΉΣΤΕ ΤΟ ΓΝΉΣΙΟ ΚΑΛΏΔΙΟ. ΤΑ ΚΑΛΏΔΙΑ USB ΤΡΊΤΩΝ ΚΑΤΑΣΚΕΥΑΣΤΏΝ ΕΝΔΈΧΕΤΑΙ ΝΑ ΜΗΝ ΛΕΙΤΟΥΡΓΟΎΝ ΜΕ ΌΛΑ ΤΑ ΜΟΝΤΈΛΑ ΤΩΝ ΣΥΓΚΕΚΡΙΜΈΝΩΝ ΣΥΣΚΕΥΏΝ, PC | MOBILE | LAPTOP | NINTENDO SWITCH™, \* ΤΟ ΚΑΛΏΔΙΟ USB-C ΣΕ USB-C ΔΕΝ ΠΕΡΙΛΑΜΒΆΝΕΤΑΙ ΣΤΗ ΣΥΣΚΕΥΑΣΊΑ. Η ΣΥΝΔΕΣΙΜΌΤΗΤΑ ΜΕ USB-C

#### **ΜΙΚΡΟΦΩΝΟ 008 TECHNISCHE DATEN 008 ΤΕΧΝΙΚΑ ΧΑΡΑΚΤΗΡΙΣΤΙΚΑ**

Απαιτούμενη ισχύς / κατανάλωση: 5 V = = 500 mA Δειγματοληψία: 44,1 kHz / 48 kHz / 96 kHz Ρυθμός bit: 16 / 24 bit Κάψουλες: Ηλεκτρικό πυκνωτικό μικρόφωνο 6 mm Πρότυπα πολικότητας: Σούπερ καρδιοειδές Συχνότητα απόκρισης: 50 Hz - 12 kHz Ευαισθησία: -47 ± 3 dB (1 kHz@1 Pa,  $0$  dB = 1  $v$ /Pa) Μέγιστο SPL: 110 dB

#### ΕΝΔΈΧΕΤΑΙ ΝΑ ΜΗΝ ΛΕΙΤΟΥΡΓΕΊ ΜΕ ΌΛΑ ΤΑ ΜΟΝΤΈΛΑ ΤΩΝ ΕΝ ΛΌΓΩ ΣΥΣΚΕΥΏΝ.

#### **004 ΡΎΘΜΙΣΗ ΓΙΑ ΠΡΏΤΗ ΦΟΡΆ ΣΤΟΝ ΥΠΟΛΟΓΙΣΤΉ**

4A ΣΥΝΔΈΣΤΕ ΤΟ ΜΙΚΡΌΦΩΝΟ ΣΤΟΝ ΥΠΟΛΟΓΙΣΤΉ ΣΑΣ ΜΈΣΩ ΣΎΝΔΕΣΗΣ USB, 4B ΜΕΤΑΒΕΊΤΕ ΣΤΙΣ "SOUND SETTINGS" (ΡΥΘΜΊΣΕΙΣ ΉΧΟΥ) -> "SOUND CONTROL PANEL" (ΠΊΝΑΚΑΣ ΕΛΈΓΧΟΥ ΉΧΟΥ), 4C ΣΤΗΝ ΕΝΌΤΗΤΑ "PLAYBACK" (ΑΝΑΠΑΡΑΓΩΓΉ) ΕΠΙΣΗΜΆΝΕΤΕ ΤΟ "JBL QUANTUM STREAM TALK" ΚΑΙ ΕΠΙΛΈΞΤΕ "SET DEFAULT" (ΟΡΙΣΜΌΣ ΠΡΟΕΠΙΛΟΓΉΣ) -> "DEFAULT DEVICE" (ΠΡΟΕΠΙΛΕΓΜΈΝΗ ΣΥΣΚΕΥΉ), ΣΗΜΕΊΩΣΗ: ΑΠΌ ΠΡΟΕΠΙΛΟΓΉ, ΌΛΟΙ ΟΙ ΉΧΟΙ ΘΑ ΑΝΑΠΑΡΆΓΟΝΤΑΙ ΜΈΣΩ ΤΟΥ ΜΙΚΡΟΦΏΝΟΥ JBL QUANTUM STREAM TALK ΚΑΙ ΘΑ ΑΚΟΎΓΟΝΤΑΙ ΜΈΣΩ ΕΝΌΣ ΑΚΟΥΣΤΙΚΟΎ ΠΟΥ ΕΊΝΑΙ ΣΥΝΔΕΔΕΜΈΝΟ ΣΕ ΑΥΤΌ. ΓΙΑ ΝΑ ΑΚΟΎΤΕ ΉΧΟ ΑΠΕΥΘΕΊΑΣ ΑΠΌ ΤΟΝ ΥΠΟΛΟΓΙΣΤΉ, ΕΠΙΛΈΞΤΕ ΤΗΝ ΚΆΡΤΑ ΉΧΟΥ ΤΟΥ ΥΠΟΛΟΓΙΣΤΉ ΩΣ ΠΡΟΕΠΙΛΕΓΜΈΝΗ ΣΥΣΚΕΥΉ, 4D ΣΤΗΝ ΕΝΌΤΗΤΑ "RECORDING" (ΕΓΓΡΑΦΉ) ΕΠΙΣΗΜΆΝΕΤΕ ΤΟ "JBL QUANTUM STREAM TALK" ΚΑΙ ΕΠΙΛΈΞΤΕ "SET DEFAULT" (ΟΡΙΣΜΌΣ ΠΡΟΕΠΙΛΟΓΉΣ) -> "DEFAULT

DEVICE" (ΠΡΟΕΠΙΛΕΓΜΈΝΗ ΣΥΣΚΕΥΉ), 4E ΑΚΟΛΟΥΘΉΣΤΕ ΤΙΣ ΟΔΗΓΊΕΣ ΠΟΥ ΕΜΦΑΝΊΖΟΝΤΑΙ ΣΤΗΝ ΟΘΌΝΗ ΓΙΑ ΝΑ ΕΞΑΤΟΜΙΚΕΎΣΕΤΕ ΤΙΣ ΡΥΘΜΊΣΕΙΣ ΉΧΟΥ. **005 ΡΎΘΜΙΣΗ ΓΙΑ ΠΡΏΤΗ ΦΟΡΆ ΣΕ MAC** 5A ΣΥΝΔΈΣΤΕ ΤΟ ΜΙΚΡΌΦΩΝΟ ΣΤΟΝ MAC ΣΑΣ ΜΈΣΩ ΣΎΝΔΕΣΗΣ USB, 5B ΜΕΤΑΒΕΊΤΕ ΣΤΟ ΜΕΝΟΎ ΤΗΣ APPLE ΚΑΙ ΕΠΙΛΈΞΤΕ "SYSTEM PREFERENCES" (ΠΡΟΤΙΜΉΣΕΙΣ ΣΥΣΤΉΜΑΤΟΣ), 5C ΣΤΗΝ ΕΝΌΤΗΤΑ "OUTPUT" (ΈΞΟΔΟΣ) ΕΠΙΛΈΞΤΕ "JBL QUANTUM STREAM TALK" ΓΙΑ ΈΞΟΔΟ ΉΧΟΥ, ΣΗΜΕΊΩΣΗ: ΑΠΌ ΠΡΟΕΠΙΛΟΓΉ, ΌΛΟΙ ΟΙ ΉΧΟΙ ΘΑ ΑΝΑΠΑΡΆΓΟΝΤΑΙ ΜΈΣΩ ΤΟΥ ΜΙΚΡΟΦΏΝΟΥ JBL QUANTUM STREAM STUDIO ΚΑΙ ΘΑ ΑΚΟΎΓΟΝΤΑΙ ΜΈΣΩ ΕΝΌΣ ΑΚΟΥΣΤΙΚΟΎ ΠΟΥ ΕΊΝΑΙ ΣΥΝΔΕΔΕΜΈΝΟ ΣΕ ΑΥΤΌ. ΓΙΑ ΝΑ ΑΚΟΎΣΕΤΕ ΉΧΟ ΑΠΕΥΘΕΊΑΣ ΑΠΌ ΤΟΝ MAC, ΕΠΙΛΈΞΤΕ ΤΑ ΕΝΣΩΜΑΤΩΜΈΝΑ ΗΧΕΊΑ. 5D ΣΤΗΝ ΕΝΌΤΗΤΑ "INPUT" (ΕΊΣΟΔΟΣ) ΕΠΙΛΈΞΤΕ "JBL QUANTUM STREAM TALK" ΓΙΑ ΕΊΣΟΔΟ ΉΧΟΥ. 5E ΑΚΟΛΟΥΘΉΣΤΕ ΤΙΣ ΟΔΗΓΊΕΣ ΣΤΗΝ ΟΘΌΝΗ ΓΙΑ ΝΑ ΕΞΑΤΟΜΙΚΕΎΣΕΤΕ ΤΙΣ ΡΥΘΜΊΣΕΙΣ ΉΧΟΥ. **006 ΣΙΓΑΣΗ / ΚΑΤΑΡΓΗΣΗ ΣΙΓΑΣΗΣ 007 ΈΝΤΑΣΗ ΉΧΟΥ ΑΚΟΥΣΤΙΚΏΝ /** 

**ΕΝΊΣΧΥΣΗ ΜΙΚΡΟΦΏΝΟΥ**

#### **ΕΝΙΣΧΥΤΗΣ ΑΚΟΥΣΤΙΚΟΥ**

Αντίσταση: 16 ohms / 32 ohms Ισχύς εξόδου (RMS): 23 mWrms ανά κανάλι (φορτίο = 32 ohms) THD: <0,5% (Φορτίο = 32 ohms) Συχνότητα απόκρισης: 20 Hz - 20 kHz Λόγος σήματος προς θόρυβο: 92 dB (A σταθμισμένο) **ΔΙΑΣΤΑΣΕΙΣ - ΜΙΚΡΟΦΩΝΟ ΜΕ ΒΑΣΗ** Διαστάσεις (Π x Υ x Β): 10,5 cm x 10 cm x 18,6 cm / 4,1" x 3,9" x 7,3" Βάρος: 146 g/0,32 lbs

#### **001 CONTENIDO DE LA CAJA**

MICRÓFONO JBL QUANTUM STREAM TALK: cable de alimentación USB; Guía de inicio rápido | TARJETA DE GARANTÍA | TARJETA DE ADVERTENCIA

#### **002 DESCRIPCIÓN GENERAL**

01 Anillo LED (indicador de silenciar/ reactivar/volumen); 02 Articulación giratoria; 03 DIAL DE VOLUMEN (SILENCIAR/ REACTIVAR MICRÓFONO + VOLUMEN DE LOS AURICULARES/MICRÓFONO); 04 Puerto USB-C; 05 Puerto de auriculares de 3,5 mm

#### **003 Conexión**

3,5 mm; 2,5 mm; auriculares. \* El cable de 3,5 mm a 2,5 mm o 3,5 mm no está incluido en el paquete; PC | mac | PLAYSTATION™ | NINTENDO SWITCH™; \* PARA obtener el mejor rendimiento posible, use el cable original. Puede que los cables USB de terceros no funcionen con todos los modelos; PC | Móvil | ORDENADOR PORTÁTIL | Nintendo Switch™; \* El cable de USB-C a USB-C no está incluido en el paquete. La conectividad mediante USB-C

#### **008 ESPECIFICACIONES TÉCNICAS**

#### **MICRÓFONO**

Alimentación necesaria/consumo:  $5 \sqrt{100} = 500 \text{ mA}$ <br>Tacas de muestreo:  $44.1 \text{ kHz} / 48 \text{ kHz}$ 44,1kHz/48 kHz/96 kHz<br>16/24 bits Tasa de bits:<br>Cánsulas: Micrófono de condensador con electreto de 6 mm Patrones polares:<br>
Intervalo de frecuencias<br>
50 Hz = 12 kHz

> $-47 + 3$  dB (1 kHz@1 Pa,  $0 \text{ dB} = 1 \text{ v/Pa}$

Intervalo de frecuencias:<br>Sensibilidad:

SPL máximo:

puede no funcionar con todos los modelos de los dispositivos indicados.

#### **004 Primera configuración en el PC**

4a Conecta el micrófono al PC mediante una conexión USB; 4b Ve a «Sound SETTINGS» (A HISTES DE SONIDO) -> «SOUND Control Panel» (Panel de control de sonido); 4c En «Playback» (Reproducción), resalta «JBL Quantum Stream Talk» y SELECCIONA «SET DEFAULT» (ESTABLECER predeterminado) -> «Default Device» (Dispositivo predeterminado); Nota: DE EORMA PREDETERMINADA, TODOS LOS sonidos se reproducirán mediante el micrófono JBL Quantum Stream Talk y se escucharán por unos auriculares conectados a él. Para escuchar sonido desde el PC directamente, selecciona la tarjeta de sonido del PC como dispositivo predeterminado; 4d En «Playback» (Reproducción), resalta «JBL Quantum STREAM TALK» Y SELECCIONA «SET DEFAULT» (Establecer predeterminado) -> «Default Device» (Dispositivo predeterminado);

4e Sigue las instrucciones en pantalla para personalizar los ajustes de sonido.

**005 Primera configuración en el MAC** 5a Conecta el micrófono al Mac mediante una conexión USB; 5b Ve al menú de Apple y selecciona «System Preferences» (Preferencias del Sistema); 5c En «Output» (Salida), selecciona «JBL Quantum Stream Talk» para la salida de sonido; Nota: De forma predeterminada, todos los sonidos se reproducirán mediante el micrófono JBL Quantum Stream Talk y se escucharán por unos auriculares conectados a él. Para escuchar sonido desde el Mac directamente, selecciona los altavoces integrados; 5d En «Input» (Entrada), SELECCIONA «JBL OHANTUM STREAM TALK» para la entrada de audio; 5e Sigue las instrucciones en pantalla para personalizar los ajustes de sonido. **006 SILENCIAR/REACTIVAR 007 Volumen de los auriculares/aumento del micrófono**

#### **001 PAKKAUKSEN SISÄLTÖ**

**es fi**

JBL Quantum Stream Talk -mikrofoni; USB-virtakaapeli; QSG | TAKUUKORTTI | VAROITUSKORTTI

#### **002 YLEISKATSAUS**

01 Rengas-LED (mykistyksen/ mykistyksen poiston/ äänenvoimakkuuden merkkivalo); 02 Pyörivä nivel; 03 VOLUME-NUPPI (MIKROF. MYKISTYS/MYKISTYKSEN POISTO + KUULOKE/ MIC VOLUME); 04 USB-C-portti; 05 3,5 mm kuulokeliitäntä

#### **003 Liitettävyys**

3,5 mm; 2,5 mm; kuulokkeet; \* 3,5 mm/ 2,5 mm tai 3,5 mm kaapeli ei sisälly pakkaukseen; PC | mac | PLAYSTATION™ | NINTENDO SWITCH™;  $*$  PARHAAN SUORITUSKYVVW SAAT käyttämällä alkuperäistä kaapelia. Kolmannen osapuolen USB-kaapelit eivät välttämättä toimi kaikkien mainittujen laitteiden mallien kanssa; PC | MOBILE | LAPTOP | NINTENDO SWITCH™;

#### **MIKROFONI 008 TEKNISET TIEDOT**

#### Käyttöjännite/virrankulutus: 5 V = = 500 mA Näytteenottotaajuudet: 44,1kHz / 48kHz / 96kHz Siirtonopeus: 16 / 24 bittiä Kapselit: 6 mm Suuntakuvio: Super Cardioid Taajuusvaste: 50 Hz - 12 kHz Herkkyys: -47 + 3 dB (1 kHz @ 1 Pa, Maksimi SPL: 110 dB

 $0 dB = 1 v/Pa$ 

#### \* USB-C USB-C-kaapeli ei sisälly pakkaukseen. Liitettävyys USB-C:llä ei välttämättä toimi kaikkien mainittujen laitteiden mallien kanssa.

#### **004 Ensiasennus tietokoneella**

4a Liitä mikrofoni tietokoneeseen USByhteyden kautta; 4b Siirry kohtaan "Sound Settings" (Ääniasetukset) -> "Sound CONTROL PANEL" (ÄÄNEN OHJAUSPANEELI) 4c Kohdassa "Playback" (Toisto) korosta "JBL Quantum Stream Talk" ja valitse "Set Default" (Aseta oletus) -> "Default Device" (Oletuslaite); Huom: Oletusarvoisesti KAIKKI ÄÄNET TOISTETAAN IBL OUANTUM STREAM TALK -MIKROFONIN KAUTTA JA kuullaan siihen liitettyjen kuulokkeiden kautta. Jos haluat kuulla äänen suoraan PC:stä, valitse PC:n äänikortti oletuslaitteeksi. 4d Kohdassa "Recording" (Tallennus) korosta "JBL Quantum Stream Talk" ja valitse "Set Default" (Aseta oletus) -> "Default Device" (Oletuslaite).

4e Seuraa näytön ohjeita ääniasetusten mukauttamiseksi.

#### **005 Ensiasennus Macilla**

5a Liitä mikrofoni Mac-tietokoneeseen USB-yhteyden kautta; 5b Mene Apple-valikkoon ja valitse "System Preferences" (Järjestelmäasetukset); 5C VALITSE "OUTPUT" (ULOSTULO)-KOHDASSA "JBL Quantum Stream Talk" äänen ulostuloksi; Huom: Oletusarvoisesti kaikki äänet toistetaan JBL Quantum Stream Talk -mikrofonin kautta ja kuullaan siihen liitettyjen kuulokkeiden kautta. Jos haluat kuulla äänen suoraan Macista, valitse sisäänrakennetut kaiuttimet. 5d Valitse kohdassa "Input" (Tulo) äänituloksi "JBL Quantum Stream Talk". 5e Seuraa näytön ohjeita ääniasetusten mukauttamiseksi. **006 MYKISTYS / MYKISTYKSEN POISTO 007 Kuulokkeiden äänenvoimakkuus / mikrofonin vahvistus**

#### **KUULOKEVAHVISTIN**

elektreettikondensaattorimikrofoni Impedanssi: 16 / 32 ohmia Lähtöteho (RMS): 23 mWrms per kanava Taajuusvaste: 20 Hz - 20 kHz **MITAT - MIKR. JALUSTALLA**

# (kuormitus = 32 ohmia) THD: <0,5 % (kuormitus = 32 ohmia) Häiriöetäisyys: 92 dB (A-painotettu)

Mitat (P x L x K): 10,5 cm x 10 cm x 18,6 cm / 4,1" x 3,9" x 7,3" Paino: 146 g / 0,32 paunaa

16 Ohm/32 Ohm<br>23 mWrms por canal Potencia de salida (RMS):  $(cara = 32 Ohm)$ THD:  $< 0.5 %$  (carga = 32 Ohm)<br>Intervalo de frecuencias:  $20 Hz - 30 kHz$ Intervalo de frecuencias:<br>Relación señal-ruido: 92 dB (ponderación A) **DIMENSIONES DEL MICRÓFONO CON SOPORTE** Dimensiones (An. x Al. x Prof.): 10,5 cm x 10 cm x 18,6 cm Peso: 146 g

# **AMPLIFICADOR DE LOS AURICULARES**

#### **001 A DOBOZ TARTALMA**

JBL Quantum Stream Talk mikrofon; USBtápákábel; GYORS ÚTMUTATÓ | JÓTÁLLÁSI JEGY | FIGYELMEZTETŐ KÁRTYA

#### **002 ÁTTEKINTÉS**

01 LED Gyűrű (Némítás/Némítás feloldása/ HANGERŐ JELZŐEÉNY); 02 EORGÓCSATLAKOZÓ; 03 HANGERŐ-SZABÁLYOZÓ GOMB (MIKROROFN NÉMÍTÁS/NÉMÍTÁS FELOLDÁSA + FEJHALLGATÓ/MIKROFON HANGERŐ); 04 USB-C port; 05 3,5 mm-es fejhallgatóport

#### **003 Csatlakozás**

3,5 mm; 2,5 mm; fejhallgató;  $*$  A 3,5 MM - 2,5 MM-ES VAGY A 3,5 MM-ES kábel nem része a szállítmánynak; PC | mac | PlayStation™ | Nintendo Switch™;  $*$  A LEGJOBB TELJESÍTMÉNY ÉRDEKÉBEN AZ eredeti kábelt használja. Előfordulhat, hogy a harmadik féltől származó USB-kábelek nem használhatók az említett eszközök minden modelljével; PC | MORIL | LAPTOP | NINTENDO SWITCH™; \* Az USB-C - USB-C kábel nem része a szállítmánynak. Az USB-C kapcsolat nem feltétlenül működik az említett eszközök összes modelljével.

mikrofon

 $0 \text{ dB} = 1 \text{ v/Pa}$ 

#### **MIKROFON**

Szükséges energia/ Energiafogyasztás:  $5V = 500 \text{ mA}$ <br>Mintavételi frekvencia:  $44.1 \text{ kHz} / 48 \text{ kHz}$ Bitsebesség: 16 / 24 bit<br>Kanszula: 6 mm-es e

Karakterisztikák: Szuper kardioid Frekvenciaválasz: 50 Hz - 12 kHz Érzékenység:  $-47 \pm 3$  dB (1 kHz@1 Pa,

Maximális SPL: 110 dB

#### **HU IT**

#### **004 Első telepítés PC-re**

4A CSATLAKOZTASSA A MIKROFONT A PC-HEZ az USB–kapcsolaton keresztül; 4b Lépjen a "Sound Settimes" (Hangbeállítások) -> SOUND CETTING CONTROL PANEL TRANSVEZÉRI Ő PANEL) PONTRA; AC A PLAYBACK" (Visszajátszás) részen jelölje ki a "JBL Quantum Stream Talk" elemet és VÁLASSZA A . SET DEFAULT" (BEÁLLÍTÁS alapértelmezettként) -> "Default Device" (Alapértelmezett eszköz) lehetőséget; Megjegyzés: Alapértelmezés szerint minden hang a JBL Quantum Stream Talk mikrofonon keresztül szólal meg, és a hozzá csatlakoztatott fejhallgatón keresztül hallható. Ha közvetlenül a PC-ről szeretné a hangot hallani, válassza a PC hangkártyáját alapértelmezett eszközként; 4d A "Recording" (Felvétel) alatt jelölje ki a "JBL Quantum Stream Talk" elemet, és válassza a "Set Default" (Beállítás alapértelmezettként) -> "Default Device" (Alapértelmezett eszköz) lehetőséget; 4e A hangbeállítások személyre

megjelenő utasításokat. **005 Első telepítés Mac-re** 5a Csatlakoztassa a mikrofont a MAC–HEZ AZ USB–kapcsol atom kepesztül. 5b Lépjen be az Apple menübe, majd VÁLASSZA A "SYSTEM PREFERENCES" (Rendszerbeállítások) pontot; 5c Az OUTPUT" (KIMENET) PONTRAN A HANG kimenethez válassza a "JBL Quantum Stream Talk" elemet; Megjegyzés: Alapértelmezés szerint minden hang a JBL Quantum Stream Talk mikrofonon keresztül szólal meg, és a hozzá csatlakoztatott fejhallgatón keresztül hallható. Ha közvetlenül a Mac-ről SZERETNÉ A HANGOT HALLANI, VÁLASSZA A beépített hangszórókat; 5d Az "Input" (Bemenet) pontban a hang bemenethez VÁLASSZA A IBL QUANTUM STREAM TALK"

szabásához kövesse a képernyőn

elemet; 5e A hangbeállítások személyre szabásához kövesse a képernyőn megjelenő utasításokat. **006 NÉMA / HANGOS 007 Fejhallgató hangerő / mikrofon erősítés**

# 44.1 kHz / 48 kHz / 96 kHz

#### Kapszula: 6 mm-es elektret kondenzátor Frekvenciaválasz:

Súly: 146 g / 0,32 font

Kimeneti teljesítmény (RMS): 23 mWrms csatornánként (Terhelés = 32 Ohm) THD:  $< 0.5\%$  (Terhelés = 32 ohm)<br>Frekvenciaválasz:  $> 0.142 - 30.143$ Jel-zaj arány: 92 dB (A-súlyozott) **MÉRETEK - MIKROFON ÁLLVÁNNYAL** Méretek (H x Sz x Ma): 10,5 cm x 10 cm x 18,6 cm / 4,1" x 3,9" x 7,3"

# **001 CONTENUTO DELLA CONFEZIONE** MICROFONO JBL OUANTUM STREAM TALK-

cavo di alimentazione USB; QSG | SCHEDA DI GARANZIA | SCHEDA DELLE AVVERTENZE

#### **002 PANORAMICA**

01 LED AD ANELLO (SDIA MUTE) Unmute/Volume); 02 Giunto a sfera; 03 MANOPOLA DEL VOLUME (MUTE/UNMUTE MICROFONO + VOLUME CUFFIE/VOLUME MICROFONO); 04 PORTA USB-C; 05 PORTA cuffie da 3,5 mm

#### **003 Collegamento**

3,5 mm; 2,5 mm; cuffia; \* cavo da 3,5 mm a 2,5 mm o 3,5 mm non incluso nella confezione; PC | mac | PLAYSTATION™ | NINTENDO SWITCH™; \* PER prestazioni ottimali, utilizzare il cavo originale. I cavi USB di terze parti potrebbero non funzionare con tutti i modelli di tali dispositivi; PC | CELLUI ARE | LAPTOP | NINTENDO SWITCH™; \* cavo da USB-C a USB-C non incluso nella confezione. La connettività con USB-C

#### **MICROFONO 008 TECHNIKAI SPECIFIKÁCIÓK 008 SPECIFICHE TECNICHE**

Alimentazione richiesta/consumo: 5 V 555 500 mA Frequenza di campionamento: 44,1 kHz / 48 kHz / 96 kHz Bit rate: 16 / 24 bit Capsule: Microfono a condensatore elettrete da 6 mm Diagrammi polari: Super cardioide Risposta in frequenza: 50 Hz - 12 kHz Sensibilità:  $-47 \pm 3$  dB (1 kHz@1 Pa,  $0 dB = 1 v/Pa$ SPL massimo: 110 dB

non è garantita con tutti i modelli di tali dispositivi.

#### **004 Configurazione al primo utilizzo su PC** 4a Collegare il microfono al PC tramite

connessione USB; 4b Andare in "Sound SETTIMGS" (IMPOSTAZIONI AUDIO) -> "SOUND CONTROL PANEL" (PANNELLO DI CONTROLLO audio); 4c In "Playback" (Riproduzione) evidenziare "JBL Quantum Stream Talk" e selezionare "Set Default" (Imposta PREDEFINITO) -> "DEFAULT DEVICE (Dispositivo predefinito); Nota: Per impostazione predefinita, tutti i suoni saranno riprodotti tramite il microfono JBL Quantum Stream Talk ed ascoltati tramite una cuffia ad esso collegata. Per ascoltare l'audio direttamente dal PC, selezionare la scheda audio del PC come dispositivo predefinito; 4d In "Recording" (Registrazione) evidenziare "JBL Quantum STREAM TALK" E SELEZIONARE "SET DEFAULT" (Imposta predefinito) -> "Default Device" (Dispositivo predefinito); 4e seguire le

istruzioni visualizzate sullo schermo per personalizzare le impostazioni audio.

#### **005 Configurazione al primo utilizzo su Mac**

5a Collegare il microfono al Mac tramite connessione USB; 5b Andare al menu Apple e selezionare "System Preferences" (Preferenze di sistema); 5c In "Output" (Uscita) selezionare "JBL Quantum STREAM TALK" PER L'USCITA AUDIO; NOTA: PER impostazione predefinita, tutti i suoni saranno riprodotti tramite il microfono JBL Quantum Stream Talk ed ascoltati tramite una cuffia ad esso collegata. Per ascoltare l'audio direttamente dal MAC, selezionare gli speaker integrati; 5d In "Input" (Ingresso) selezionare "JBL Quantum Stream Talk" per l'ingresso audio; 5e Seguire le istruzioni visualizzate sullo schermo per personalizzare le impostazioni audio. **006 MUTE / UNMUTE 007 Volume cuffia / guadagno microfono**

#### **AMPLIFICATORE CUFFIE**

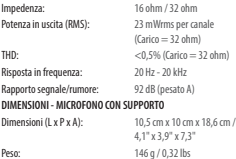

#### **FEJHALLGATÓ ERŐSÍTŐ** Impedancia: 16 Ohm / 32 Ohm

#### **001 VERPAKKINGSINHOUD**

JBL Quantum Stream Talk-microfoon; USB-voedingskabel; QSG | GARANTIEKAART | WAARSCHUWINGSBLAD

#### **002 OVERZICHT**

01 Ring-LED (Dempen/dempen opheffen/ volume-indicator); 02 Roterende verbinding; 03 VOLUMEKNOP (MICROFOON DEMPEN/DEMPEN OPHEFFEN + KOPTELEFOON/ MIC VOLUME); 04 USB-C-POORT; 05 3,5 MM koptelefoonpoort

#### **003 Aansluiting**

3,5 mm; 2,5 mm; koptelefoon; \* Kabel van 3,5 mm naar 2,5 mm of 3,5 mm niet MEEGELEVERD; PC | MAC | PLAYSTATION™ NINTENDO SWITCH™; \* GEBRUIK DE ORIGINELE kabel voor optimale prestaties. USB-kabels van derde partijen werken mogelijk niet met alle modellen van de genoemde apparaten; Pc | Mobiel | LAPTOP | Nintendo SWITCH™; \* USB-C NAAR USB-C-KABEL NIET bij verpakking inbegrepen. Connectiviteit

#### **MICROFOON 008 TECHNISCHE SPECIFICATIES 008 TEKNISKE SPESIFIKASJONER**

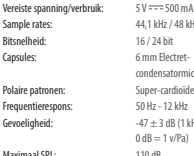

met USB-C werkt mogelijk niet met alle modellen van genoemde apparaten.

#### **004 Eerste keer instellen op pc**

4a Sluit de microfoon via USB aan op de pc; 4b Ga naar "Sound Settings" (Geluidsinstellingen) -> "Sound Control PANEL" (GELUIDSCONFIGURATIESCHERM); 4c Selecteer "JBL Quantum Stream Talk" onder "Playback" (Afspelen) en selecteer "Set Default" (Standaard instellen) -> "Default Device" (Standaard apparaat); Opmerking: Standaard worden alle geluiden afgespeeld via de JBL Quantum Stream Talk-microfoon en gehoord via een koptelefoon die erop is aangesloten. Om het geluid rechtstreeks van de pc te horen: selecteer de pc-geluidskaart als standaardapparaat; 4d Markeer "JBL Quantum Stream Talk" onder "Recording" (Opnemen) en selecteer "Set Default" (Standaard instellen) -> "Default DEVICE" (STANDAARD APPARAAT): 4F VOLG

Sample rates: 44,1kHz / 48 kHz / 96 kHz Bitsnelheid: 16 / 24 bit

condensatormicrofoon Super-cardioïde  $50 H<sub>2</sub> - 12 kHz$ -47 + 3 dB (1 kHz@1 Pa, de aanwijzingen op het scherm om de geluidsinstellingen te personaliseren. **005 Eerste keer instellen op Mac** 5a Sluit de microfoon aan op de Mac via een USB-verbinding; 5b Ga naar het Apple-menu en selecteer "System Preferences" (Systeemvoorkeuren); 5c Selecteer "JBL Quantum Stream Talk" onder "Output" (Uitvoer) voor geluidsuitvoer; Opmerking: Standaard worden alle geluiden afgespeeld via de JBL Quantum STREAM TALK-MICROFOON EN GEHOORD VIA een koptelefoon die erop is aangesloten. Om direct geluid van de Mac te horen: selecteer de ingebouwde luidsprekers; 5d Selecteer "JBL Quantum Stream Talk" onder "Input" (Invoer) voor audio-invoer; 5e Volg de aanwijzingen op het scherm om de geluidsinstellingen te personaliseren. **006 DEMPEN / DEMPEN OPHEFFEN 007 Koptelefoonvolume / microfoonversterking**

#### **KOPTELEFOONVERSTERKER**

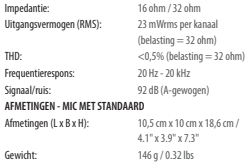

#### **001 INNHOLD I ESKEN**

JBL Quantum Stream Talk-mikrofon; USB-strømkabel; QSG | GARANTIKORT | ADVARSELSKORT

**002 OVERSIKT**

01 Ring-LED (demping / opphev demping / volumindikator); 02 Roterende ledd; 03-VOLUMKNAPP (DEMP / OPPHEV DEMPING AV MIKROFON + HODETELEFON/MIKROFONVOLUM); 04 USB-Cport; 05 3,5 mm hodesettport

#### **003 Tilkobling**

3,5 mm; 2,5 mm; hodesett, \* 3,5 mm til 2,5 mm eller 3,5 mm kabel følger ikke med i pakken; PC | Mac | PlayStation™ | Nintendo Switch™; \* For best mulig ytelse må du bruke originalkabelen. UsB-kabler fra tredjeparter vil kanskje ikke virke med alle modeller av de nevnte enhetene; PC | Mobil | BÆRBAR DATAMASKIN |

mikrofon

 $0$  dB =  $1$  v/Pa)

#### **MIKROFON**

Nødvendig strøm / forbruk: 5 V = = 500 mA Samplingsfrekvenser: 44,1 kHz / 48 kHz / 96 kHz Bithastighet: 16/24 bit Mikrofoner: 6 mm Electret Condenser-Polarmønstre: Super Cardioid Frekvensrespons: 50 Hz - 12 kHz Følsomhet:  $-47 \pm 3$  dB (1 kHz ved 1 Pa, Maksimal SPL: 110 dB

#### **NL no**

Nintendo Switch™; \* USB-C til USB-C-kabel følger ikke med i pakken. Tilkobling med USB-C virker kanskje ikke med alle modeller av de nevnte enhetene.

#### **004 Førstegangsoppsett på PC**

4a Koble mikrofonen til PC-en via USB-tilkoblingen; 4b Gå til «Sound SETTIMGS» (LYDINNSTILLINGER) -> «SOUND CONTROL PANEL» (LYDKONTROLLPANEL); 4c Under «Playback» (Avspilling) merker du av «JBL Quantum Stream Talk» og velger «Set Default» (Angi standard) -> «Default Device» (Standardenhet); Merk: SOM STANDARD SPILLES ALLE LYDER AV FRA JBL Quantum Stream Talk-mikrofonen og høres gjennom den tilkoblede hodetelefonen. For å høre lyd rett fra PC-en må du velge PC-lydkortet som standardenhet; 4d Under «Recording» (Opptak) merker du av «JBL Quantum Stream Talk» og velger «Set Default»

(Angi standard) -> «Default Device» (Standardenhet); 4e Følg anvisningene på skjermen for å tilpasse lydinnstillingene. **005 Førstegangsoppsett på Mac**

#### 5a Koble mikrofonen til Mac-en via USBtilkoblingen; 5b Gå til Apple-menyen og velg «System Preferences» (Systemvalg); 5c Under «Output» (Utgang) velger du «JBL Quantum Stream Talk» for lydutgang; Merk: Som standard spilles alle lyder av fra JBL Quantum Stream Talk-mikrofonen og høres gjennom den tilkoblede hodetelefonen. For å høre lyd rett fra Mac-en velger du de innebygde høyttalerne; 5d Under «Input» (Inngang) velger du «JBL Quantum Stream Talk» som lydinngang; 5e Følg anvisningene på skjermen for å tilpasse lydinnstillingene.

**006 DEMP / OPPHEV DEMPING 007 Hodetelefonvolum/ mikrofonforsterkning**

#### **HODETELEFONFORSTERKER**

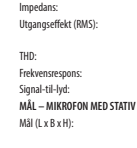

Impedans: 16 ohm / 32 ohm 23 mWrm pr. kanal  $(Belastnina = 32 ohm)$  $<$  0,5 % (belastning  $=$  32 ohm) Frekvensrespons: 20 Hz - 20 kHz 92 dB (A-vektet)

 $10.5$  cm x  $10$  cm x  $18.6$  cm  $/$ 4,1" x 3,9" x 7,3" Vekt: 146 g / 0.32 pund

#### **001 ZAWARTOŚĆ OPAKOWANIA**

MIKROFON IBL QUANTUM STREAM TALK: KABEL ZASILAJĄCY USB; QSG | KARTA GWARANCYJNA | KARTA OSTRZEGAWCZA **002 OMÓWIENIE**

01 Pierścień LED (Wyciszenie/Anulowanie wyciszenia auskaźnik głośności); 02 Złącze obrotowe; 03 POKRĘTŁO GŁOŚNOŚCI (WYCISZENIE MIKROFONU/ ANULOWANIE WYCISZENIA + SŁUCHAWKI/ GŁOŚNOŚĆ MIKROFONU); O4 PORT USB-C; 05 Port 3,5 mm słuchawek

#### **003 Połączenie**

3,5 mm; 2,5 mm; słuchawki; \* Kabel 3,5 mm do 2,5 mm lub 3,5 mm nie jest dołączony do zestawu; PC | Mac | PLAYSTATION™ | NINTENDO SWITCH™;  $*$  ABV UZYSKAĆ NAJLEPSZA EFEKTYWNOŚĆ należy używać oryginalnego kabla. KABLE USB INNYCH PRODUCENTÓW MOGA nie być kompatybilne ze wszystkimi modelami tych urządzeń; PC | Mobile | LAPTOP | Nintendo Switch™; \* Kabel USB-C do USB-C nie jest dołączony do zestawu. Łączność z portem USB-C może nie

## **MIKROFON**

Wymagana moc/pobór: 5 V = = 500 mA<br>Czestotliwość próbkowania: 44.1 kHz / 48.kHz / 96.kHz Częstotliwość próbkowania: Szybkość transmisia: 16 / 24 bit Kapsuły: Elektretowy mikrofon

Charakterystyka kierunkowości: Superkardioidalny Pasmo przenoszenia: Czułość: -47 ± 3 dB (1 kHz przy 1 Pa,

Maksymalne ciśnienie akustyczne SPL: 110 dB

#### działać w przypadku niektórych modeli wymienionych urządzeń. **004 Konfiguracja przed pierwszym użyciem na komputerze PC**

4a Podłącz mikrofon do komputera PC za pośrednictwem USB; 4b Przejdź do sekcji SOUND SETTINGS" (USTAMIENIA DŹWIĘKU) -> SOUND CONTROL PANEL" (PANEL STEROWANIA DŹWIEKIEM): 4C W SEKCJI "PLAYBACK" (Odtwarzanie) podświetl pozycję "JBL Quantum Stream Talk" i wybierz opcję . SET DEFAULT" (USTAW DOMYŚLNE) -> .DEFAULT DEVICE" (URZADZENIE DOMYŚLNE) Uwaga: Domyślnie wszystkie dźwięki będą odtwarzane przez mikrofon JBL Quantum STREAM TALK I SŁYSZALNE PRZEZ SŁUCHAWKI do niego podłączone. Aby odsłuchiwać dźwięk bezpośrednio z komputera PC, wybierz kartę dźwiękową komputera PC, jako domyślne urządzenie; 4d W opcji "Recording" (Nagrywanie) podświetl pozycję "JBL Quantum Stream Talk" i WYBIERZ "SET DEFAULT" (USTAW DOMYŚLNE) -> . DEFAULT DEVICE" (URZĄDZENIE DOMYŚLNE); 4e Postępuj zgodnie z informacjami na

Stosunek sygnału do szumu: 92 dB (A ważony)

pojemnościowy 6 mm

 $0$  dB  $=$  1 v/Pa)

ekranie, aby spersonalizować swoje ustawienia dźwięku.

#### **005 Konfiguracja przed pierwszym użyciem na komputerze Mac**

5a Podłącz mikrofon do komputera MAC ZA POŚREDNICTWEM POŁACZENIA USB; 5B PRZEJDŹ DO MENU APPLE I WYBIERZ System Preferences" (PREFERENCJE SYSTEMU); 5C W SEKCJI "OUTPUT" (WYJŚCIE) WYBIERZ IBL QUANTUM STREAM TALK" aby wybrać wyjście dźwięku; Uwaga: DOMYŚLNIE WSZYSTKIE DŹWIEKI BĘDĄ odtwarzane przez mikrofon JBL Quantum Stream Talk i słyszalne przez słuchawki do niego podłączone. Aby słuchać dźwięku BEZPOŚREDNIO Z KOMPUTERA MAC, WYBIERZ WBUDOWANE GŁOŚNIKI; 5D W SEKCJI INDUT" (Wejście) wybierz "JBL Quantum Stream Talk" jako wejście dźwięku; 5e Wykonaj pojawiające się na ekranie instrukcje, aby spersonalizować ustawienia dźwięku.

**006 WYCISZANIE / ANULOWANIE WYCISZENIA 007 Głośność słuchawek / wzmocnienie mikrofonu**

(Obciążenie = 32 omy)

#### **WZMACNIACZ SŁUCHAWKOWY**

Impedancja: 16 omów / 32 omów<br>Moc wniściowa (PMS): 23 mW rms na kanał Moc wyjściowa (RMS): THD:  $< 0.5\%$  (Obciążenie = 32 omy)<br>Pasmo przeposzenia:  $20.142 - 20.647$ 

# Pasmo przenoszenia:

**WYMIARY - ZE STATYWEM MIKROFONOWYM** Wymiary (dł. x szer. x wys.): 10,5 cm x 10 cm x 18,6 cm /

4,1" x 3,9" x 7,3" Masa: 146 g / 0,32 funta

# **001 CONTEÚDO DA CAIXA**

MICROFONE IBL QUANTUM STREAM TALK: Cabo de alimentação USB; QSG | CARTÃO DE GARANTIA | CARTÃO DE AVISO

#### **002 APRESENTAÇÃO**

01 Anel de LED (Indicador de volume/ Mudo ativado/desativado); 02 Conexão rotativa; 03 BOTÃO DE VOLUME (SILENCIAR/ ATIVAR MIC + VOLUME MIC/FONE DE OUVIDO); 04 Porta USB-C; 05 Porta de 3,5 mm para fone de ouvido

#### **003 Conexão**

3,5 mm; 2,5 mm; fone de ouvido, \*o cabo de 3,5 mm para 2,5 mm ou 3,5 mm não está incluído; PC | Mac | PLAYSTATION™ | NINTENDO SWITCH™ \* Para melhor desempenho, use o cabo original. Cabos USB de terceiros podem não funcionar com todos os modelos dos dispositivos mencionados; PC | Dispositivo móvel | NOTEBOOK | Nintendo Switch™; \* O cabo USB-C para USB-C não está

#### **MICROFONE 008 DANE TECHNICZNE 008 ESPECIFICAÇÕES TÉCNICAS**

Energia necessária/consumo: 5 V = = 500 mA Taxas de amostragem: 44,1 kHz / 48 kHz / 96 kHz Taxa de bits: 16 / 24 bit Cápsulas: Microfone condensador de Padrões polares: Super cardioide Resposta de frequência: 50 Hz - 12 kHz Sensibilidade: -47 ± 3 dB (1 kHz@1 Pa, SPL máximo: 110 dB

eletreto de 6 mm

 $0 dB = 1 v/Pa$ 

#### **pl PT-BR**

incluído na embalagem. A conectividade com USB-C pode não funcionar com todos os modelos de tais dispositivos.

#### **004 Primeira configuração no PC**

4a Conete o microfone ao seu PC via conexão USB; 4b Vá para "Sound Settings" (Configurações de som) -> "Sound Control Panel" (Painel de controle de som); 4c Em "Playback" (Reprodução), destaque "JBL Quantum Stream Talk" e selecione "Set Default" (Definir padrão) -> "Default Device" (Dispositivo padrão); Observação: Por padrão, todos os sons serão captados pelo microfone JBL Quantum Stream Talk e ouvidos por meio de um fone de ouvido conectado a ele. Para ouvir o som diretamente do PC, selecione a placa de som do PC como o dispositivo padrão; 4d Em "Recording" (Gravação), destaque "JBL Quantum Stream Talk" e selecione "Set Default" (Definir padrão) -> "Default Device" (Dispositivo padrão); 4e Siga as

instruções na tela para personalizar suas configurações de som.

#### **005 Primeira configuração no Mac**

5a Conete o microfone ao Mac via conexão USB; 5b Vá para o menu Apple e selecione "System Preferences" (Preferências de sistema); 5c Em "Output" (Saída), selecione "JBL Quantum Stream Talk" para saída de som; Observação: Por padrão, todos os sons serão captados pelo microfone JBL Quantum Stream Talk e ouvidos por meio de um fone de ouvido conectado a ele. Para ouvir o som diretamente do Mac, selecione os alto-falantes embutidos; 5d Em "Input" (Entrada), selecione "JBL Quantum Stream Talk" para entrada de áudio; 5e Siga as instruções na tela para personalizar suas configurações de som. **006 MUDO ATIVADO/DESATIVADO 007 Volume do fone de ouvido/ganho do microfone**

#### **AMPLIFICADOR DE FONE DE OUVIDO**

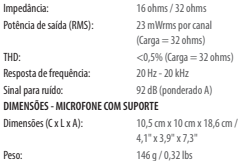

#### **001 DETTA FINNS I LÅDAN**

JBL Quantum Stream Talk-mikrofon; USB-STRÖMKABEL; SNABBGUIDE | GARANTIKORT | VARNINGSKORT

#### **002 ÖVERSIKT**

01 Ring-LED (Ljud av/ljud på/ Volym-indikator); 02 Roterande led; 03 VOLYMRATT (MIK LJUD AV/LJUD PÅ + HÖRLURAR/MIK- VOLYM); 04 USB-C-port; 05 3,5 mm headset-port

#### **003 Anslutning**

 $3.5$  MM;  $2.5$  MM; HEADSET; \*  $3.5$  MM. till 2,5 mm- eller 3,5 mm-kabel ingår ej i förpackningen; PC | mac | PLAYSTATION™ | NINTENDO SWITCH™; \* Använd originalkabeln för bästa prestanda. USB-kablar från tredje part kanske inte fungerar med alla modeller av nämnda enheter; PC | Mobil | LAPTOP | Nintendo Switch™; \* USB-C till USB-Ckabel ingår ej i förpackningen. Anslutning med USB-C kanske inte fungerar med alla modeller av ovan nämnda enheter. **004 Installation, första gång, på PC** 4a Anslut mikrofonen till din dator via USB-anslutning; 4b Gå till "Sound SETTINGS" (LJUDINSTÄLLNINGAR) -> "SOUND Control Panel" (Panel med ljudreglage); 4c Under "Playback" (Uppspelning) markera "JBL Quantum Stream Talk" och välj "Set Default" (Ange standard) -> "Default Device" (Standardenhet); Obs! SOM STANDARD KOMMER ALLA LJUD ATT SPELAS UPP GENOM JBL QUANTUM STREAM Talk-mikrofonen och hörs via hörlurar som är ansluten till den. För att höra ljudet direkt från datorn, välj

PC-ljudkortet som standardenhet; 4d Under "Recording" (Inspelning) markera "JBL Quantum Stream Talk och välj "Set Default" (Ange standard) ->

"Default Device" (Standardenhet); 4e Följ instruktionerna på skärmen för att anpassa dina ljudinställningar. **005 Installation, första gång, på Mac** 5a Anslut mikrofonen till din Mac via USB-anslutning; 5b Gå till Apple-menyn och välj "System Preferences" (Systeminställningar); 5c Under "Output" (Utgång) välj "JBL Quantum Stream Talk" för ljudutgång; Obs! Som standard kommer alla ljud att spelas upp genom JBL Quantum Stream Talk-mikrofonen och hörs via hörlurar som är ansluten till den. För att höra ljudet direkt från Mac, välj de inbyggda högtalarna; 5d Under "Input" (Ingång) Välj "JBL Quantum Stream Talk" för ljudingång; 5e Följ instruktionerna på skärmen för att anpassa dina ljudinställningar. **006 LJUD AV/LJUD PÅ 007 Hörlursvolym / mikrofonförstärkning**

#### **001 KUTU İÇERİĞİ**

JBL Quantum Stream Talk mikrofon; USB güç kablosu; QSG | GARANTİ KARTI | UYARI KARTI

#### **002 GENEL BAKIŞ**

01 LED Halka (Sessize Al/Sesi Aç/Ses Göstergesi); 02 Döner Ek; 03 DÖNER SES DÜĞMESİ (MİKROFON SESSİZE AL/SESİ AÇ + KULAKLIK/MİKROFON SES SEVİYESİ); 04 USB-C Bağlantı Noktası; 05 3,5 mm Kulaklık Girişi

#### **003 Bağlantı**

3,5 mm; 2,5 mm; kulaklık; \* 3,5 mm ila 2,5 mm veya 3,5 mm kablo pakete dahil değildir; PC | mac | PlayStation™ | Nintendo Switch™; \* En iyi performans için orijinal kabloyu kullanın. Üçüncü tarafların sunduğu USB kabloları söz konusu cihazların tüm modelleriyle çalışmayabilir; PC | Cep Telefonu | LAPTOP | Nintendo Switch™; \* USB-C'den USB-C'ye kablo pakete dahil değildir. USB-C

#### **SV TR**

ile bağlantısı, söz konusu cihazların tüm modelleriyle çalışmayabilir.

#### **004 PC için İlk Kez Kurulum**

4a Mikrofonu USB bağlantısı yoluyla PC'nize bağlayın; 4b "Sound Settings" (Ses Ayarları) -> "Sound Control Panel" (Ses Kontrol Paneli) kısmına gidin; 4c "Playback" (Oynatma) seçeneğinin altında "JBL Quantum Stream Talk" seçeneğine ve ardından "Set Default" (Varsayılanı Ayarla) -> "Default Device" (Varsayılan Cihaz) seçeneğine tıklayın; Not: Varsayılan olarak, tüm sesler JBL Quantum Stream Talk mikrofonu aracılığıyla çalınacak ve ona bağlı bir kulaklıktan duyulacaktır. Sesi doğrudan PC üzerinden duymak için varsayılan cihaz olarak PC ses kartını seçin; 4d "Recording" (Kayıt) seçeneğinin altındaki "JBL Quantum Stream Talk" seçeneğine ve ardından "Set Default" (Varsayılanı Ayarla) -> "Default Device" (Varsayılan Cihaz)

seçeneğine tıklayın; 4e Ses ayarlarınızı kişiselleştirmek için ekrandaki talimatları takip edin.

#### **005 MAC için İlk Kez Kurulum**

5A MIKROFONU USB BAĞLANTISI ARACILIĞIYLA Mac cihazınıza bağlayın; 5b Apple menüsüne gidin ve "System Preferences" (Sistem Tercihleri) seçeneğine tıklayın; 5c Ses çıkışı için "Output" (Çıkış) kısmının altındaki "JBL Quantum Stream Talk" seçeneğini seçin; Not: Varsayılan olarak, tüm sesler JBL Quantum Stream Talk mikrofonu aracılığıyla çalınacak ve ona bağlı bir kulaklıktan duyulacaktır. Sesi doğrudan Mac üzerinden duymak için yerleşik hoparlörleri seçin; 5d Ses girişi için "Input" (Giriş) kısmının altındaki "JBL Quantum Stream Talk" seçeneğini seçin; 5e Ses ayarlarınızı kişiselleştirmek için ekrandaki talimatları takip edin. **006 Sessize Alma/Sesi Açma 007 Kulaklık ses seviyesi / mikrofon kazancı**

#### **008 TEKNISK SPECIFIKATION 008 TEKNİK ÖZELLİK**

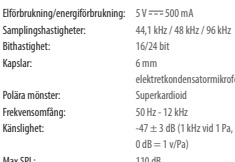

### **MIKROFON**

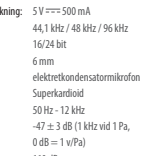

#### **HÖRLURARNAS FÖRSTARKARE** Impedans: 16 ohm / 32 ohm

#### Uteffekt (RMS): 23 mWrms per kanal  $(last = 32 ohm)$ THD:  $< 0.5\%$  (Last = 32 ohm) Frekvensomfång: 20 Hz-20 kHz Signal/brus: 92 dB (A-viktat) **MÅTT - MIK MED HÅLLARE** Mått (L x B x H): 10,5 cm x 10 cm x 18,6 cm Vikt: 146 g

# **MİKROFON**

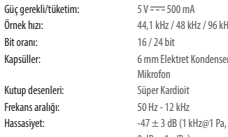

Örnek hızı: 44,1 kHz / 48 kHz / 96 kHz Kapsüller: 6 mm Elektret Kondenser Mikrofon  $0 \text{ dB} = 1 \text{ v/Pa}$ 

#### **KULAKLIK AMPLİFİKATÖRÜ**

Empedans: 16 ohm / 32 ohm Güç ÇIKIŞI (RMS): Kanal başı 23 mWrms  $$\text{THD}:$ < 96.0.5 \text{ (Yiik} = 32 \text{ ohms)}$$ Frekans aralığı: 20 Hz - 20 kHz Sinyal gürültü: 92 dB (A ağırlıklı) **BOYUTLAR - STANDLI MİK.** Boyutlar (U x G x Y): 10,5 cm x 10 cm x 18,6 cm /

4,1 inç x 3,9 inç x 7,3 inç Ağırlık: 146 g / 0,32 lbs

 $(Yijk = 32 ohm)$ 

Maksimum SPL: 110 dB

#### **001 КОМПЛЕКТ ПОСТАВКИ**

Потоковый микрофон JBL Quantum Stream Talk; кабель питания USB; краткое руководство пользователя | ГАРАНТИЙНЫЙ ТАЛОН | ПАСПОРТ БЕЗОПАСНОСТИ

#### **002 КРАТКИЙ ОБЗОР**

01 Индикатор звонка (Индикатор «Выключить/включить звук микрофона / Громкость»); 02 Вращающееся соединение; 03 РУЧКА РЕГУЛИРОВКИ ГРОМКОСТИ (ВКЛЮЧИТЬ/ ВЫКЛЮЧИТЬ ЗВУК МИКРОФОНА + ГРОМКОСТЬ НАУШНИКОВ/МИКРОФОНА); 04 Порт USB-C; 05 Порт 3,5 мм для гарнитуры

#### **003 Подключение**

 $3.5$  ММ;  $2.5$  ММ; ГАРНИТУРА; \* КАБЕЛЬ  $3.5$  ММ на 2,5 мм или 3,5 мм не входит в комплект  $n$ поставки; ПК | MAC | PLAYSTATION™ | Nintendo Switch™; \* Для обеспечения оптимальных характеристик используйте оригинальный кабель. USB-кабели сторонних производителей могут работать не со всеми моделями упомянутых устройств- пк | мобильное **УСТРОЙСТВО | НОУТБУК | NINTENDO SWITCH™;** \* кабель USB-C – USB-C не входит в

#### **МИКРОФОН 008 ТЕХНИЧЕСКИЕ ХАРАКТЕРИСТИКИ**

Требуемое питание /

энергопотребление:  $50 = 500 \text{ mA}$ <br>Частота дискретизации:  $44.1 \text{ kfu} / 48 \text{ kfu} / 96 \text{ kfu}$ Частота дискретизации: 44,1 кГц / 4<br>Скопость перепаци в битах: 16/24 бит Скорость передачи в битах:<br>Капсили Диаграммы направленности: Суперкардиоидный<br>Частотная хапактеристика: 50 Гн — 12 кГн

Частотная характеристика:<br>Чувствительность:

 $0$  д $5 = 1$  В/Па) Макс. уровень звукового давления: 110 дБ

Миклофон с электретным конденсатором 6 мм

 $-47 + 3$  лБ (1 кГц при 1 Па,

комплект поставки. Подключение к разъему USB-C может работать не со всеми моделями указанных устройств. **004 Первая настройка на ПК**

4a Подключите микрофон к компьютеру с помощью USB-соединения; 4b Откройте «Sound Settings» (Настройки звука) -> «Sound Control Panel» (Панель управления звуком); 4c В разделе «Playback» (Воспроизведение) выделите «JBL Quantum Stream Talk» и выберите «Set Default» (Настройки по умолчанию) -> «Default Device» (Устройство по умолчанию); Примечание. По умолчанию все звуки воспроизводятся через микрофон JBL Quantum Stream Talk; их можно прослушивать через подключенные к нему наушники. Чтобы слышать звук непосредственно с компьютера, выберите звуковую карту ПК как устройство по умолчанию; 4d В разделе «Recording» (Запись) выделите «JBL Quantum Stream Talk» и выберите «Set Default» (Настройки по умолчанию) -> «Default Device» (Устройство по умолчанию); 4e Следуйте

Сопротивление: 16/32 Ом Коэффициент сигнал-шум: Габариты (Д x Ш x В):

инструкциям на экране, чтобы выполнить индивидуальные настройки звука.

#### **005 Первая настройка на Mac**

5a Подключите микрофон к вашему MAC ЧЕРЕЗ USB-COE ПИНЕНИЕ: 5B ОТКРОЙТЕ меню Apple и выберите «System Preferences» (Системные параметры); 5c В разделе «Output» (Выход) выберите «JBL Quantum Stream Talk» для выхода звука; Примечание. По умолчанию все звуки воспроизводятся через микрофон JBL Quantum Stream Talk; их можно прослушивать через подключенные к нему наушники. Чтобы слышать звук непосредственно с Mac, выберите встроенные динамики; 5d В разделе «INPUT» (BЫХОЛ) ВЫЛЕЛИТЕ «JBL QUANTUM Stream Talk» для выхода звука; 5e Следуйте инструкциям на экране, чтобы выполнить индивидуальные настройки звука.

#### **006 ВКЛЮЧЕНИЕ/ВЫКЛЮЧЕНИЕ ЗВУКА МИКРОФОНА 007 Громкость наушников / усиление**

**микрофона**

#### **УСИЛИТЕЛЬ НАУШНИКОВ**

Выходная мощность (RMS): 23 мВт ср.-кв. (нагрузка = 32 Ом)  $0.5\%$  (нагрузка = 32 Ом)<br>20 Ги — 20 кГи Частотная характеристика: 20 Гц — 20 кГц<br>Коэффициент сигнал-шум: 92 лБ (А-оценка) **ГАБАРИТЫ— МИКРОФОН СО СТОЙКОЙ** 4,1 x 3,9 x 7,3 дюйма Вес: 146 г / 0,32 фунта

#### **001 产品清单**

JBL QUANTUM STREAM TALK 麦克风; USB 电源线;快速入门指南 | 保修 卡 | 警告卡

#### **002 产品概述**

01环形 LED (静音/取消静音/音量 指示灯);02旋转接头;03音量 旋钮(麦克风静音/取消静音 + 耳机/麦克风音量);04 USB-C 端 口;05 3.5 mm 耳机监听端口 **003 连接**

35 MM;25 MM连接; 耳机;\* 不 随附 3.5 mm 转 2.5 mm 线缆或 3.5 mm 线缆;电脑 | Mac | PlayStation™ | Nintendo Switch™;\* 为了获得最 佳性能,请使用原装电缆。第 三方USB电缆可能无法与所有 这些设备型号配合使用;电 脑 | 手机 | 笔记本电脑 | Nintendo Switch™;\* 不随附 USB-C 转 USB-C 线

#### **麦克风 008 技术规格**

电源需求/耗电: 50<del>--</del>500 mA<br>平样频率: 441 kHz/48 kH 比特率:<br>拾音头: 拾音头:  $6 \text{mm}$ 驻极体电容传声器 频率响应:<br>灵敏度: 最大 SPI: 110 dB

**RU ZH-CN** 缆。并非所有设备型号都支持 USB-C 连接。 **004 首次在电脑上设置** 4a通过 USB 连接将麦克风连接 到电脑; 4B进入"SOUND SETTINGS" (声音设置)-> "Sound Control Panel"(声音控制面板);4c在 "PLAYBACK" (播放) 选项下找到"JB Quantum Stream Talk",并选择"Set Default"(设为默认) -> "Default Device"(默认设备);注:默认 情况下,所有声音都将通过 RL Quantum Stream Talk 麦克风播放出 来,并可以通过与其连接的耳 机听到声音。若要直接听到电 脑播放的声音,请选择电脑声

> 卡为默认设备; 40 在 "RECORDING (录制)选项下找到"JBL Quantum STREAM TALK", 并选择"SFT DEFAULT" (设为默认) -> "Default Device"

 $44.1$  kHz / 48 kHz / 96 kHz<br>16 / 24  $\frac{4}{10}$ 

灵敏度: -47 ± 3 dB (1 kHz@1 Pa,  $0 \text{ dB} = 1 \text{ v/Pa}$ 

超心形<br>50Hz-12kHz

(默认设备);4e按照屏幕上的 指示进行个性化的声音设置。

#### **005 首次在 Mac 上设置**

5a通过 USB 连接将麦克风连接 至 MAC; 5B 进入苹果菜单并选 择"System Preferences"(系统偏好 设置);5c在"Output"(输出) 中选择"JBL Quantum Stream Talk", 设置声音输出;注:默认情 况下,所有声音都将通过 JBL Quantum Stream Talk 麦克风播放出 来,并可以通过与其连接的耳 机听到声音。若要直接听到 Mac 播放的声音,请选择内置扬声 器;5d在"Input"(输入)中选择 "IBI QUANTUM STREAM TALK", 设置声音 输入;5e按照屏幕上的指示进行 个性化的声音设置。 **006 静音/取消静音**

**007 耳机音量/麦克风增益**

# **耳机功放**

功率输出 $(RMS)$ : 频率响应:<br>信噪比: **尺寸 - 麦克风和支架**

16 Ω / 32 Ω<br>毎个通道 ?3 mWrms (荷载为 32 Ω时) 总谐波失真: <0.5%(荷载为 32 Ω时) 92 dB (A 计权) 尺寸 (长 x 宽 x 高): 10.5 cm x 10 cm x 18.6 cm (4.1" x 3.9" x 7.3") 重量: 146 g/0.32 lbs

#### **001 包裝盒內物品**

JBL Quantum Stream Talk 麥克風;USB 電源線;快速入門指南 | 保固 卡 | 警告卡

#### **002 概覽**

01環形 LED(靜音/取消靜音/音量 指示燈);02旋轉接頭;03音量 旋鈕(麥克風靜音/取消靜音 + 耳機/麥克風音量);04 USB-C 連 接埠;05 3.5mm 耳機連接埠

#### **003 連接**

3.5 mm;2.5 mm;耳機;\* 3.5 mm 至 2.5 mm 或 3.5 mm 纜線不隨包裝提 供;PC | mac | PlayStation™ | Nintendo Switch™;\* 為達到最佳效能, 請使用原裝線纜。第三方 USB 線纜可能不適用於所述裝置的 所有型號; PC |手機 |筆記型電 腦 |Nintendo Switch™;\* USB-C 轉 USB-C 纜線不隨包裝提供。與 USB-C 的

#### 連接可能不適用於所述裝置的 所有型號。

#### **004 在 PC 上首次設定**

4A 诱禍 ISB 連接,將麥克風連 接到您的 PC;4b前往「Sound Settings」(聲音設定)->「Sound Control Panel」(聲音控制面 板);4c在「Playback」(播 放)下,反白顯示「JBL Quantum Stream Talk」並選擇「Set Default」 (設定預設)->「Default Device」 (預設裝置);附註:依預 設,所有聲音都將透過 JBL Quantum Stream Talk 麥克風播放, 並透過與之相連的耳機收聽。 欲直接聆聽來自 PC 的聲音, 請選擇 PC 音效卡作為預設裝 置;4d在「Recording」(錄製) 下,反白顯示「IBL QUANTUM STREAM Talk」並選擇「Set Default」(設 定預設)->「Default Device」(預

#### 設裝置);4e遵循螢幕上的說 明,個人化您的聲音設定。

#### **005 在 MAC 上首次設定**

5a透過 USB 連接,將麥克風連接 到您的 Mac;5b前往 Apple 功能表 並選擇「System Preferences」(系 統喜好設定);5c在「Output」 (輸出)下,選擇「JBL Quantum Stream Talk」作為聲音輸出;附 註:依預設,所有聲音都將透 過 JBL Quantum Stream Talk 麥克風 播放,並透過與之相連的耳機 收聽。欲直接聆聽來自 Mac 的 聲音,請選擇內建喇叭;5d在 「Input」(輸入)下,選擇「JBL Quantum Stream Talk」作為音訊輸 入;5e遵循螢幕上的說明,個人 化您的聲音設定。

**006 靜音/取消靜音 007 耳機音量 / 麥克風增益**

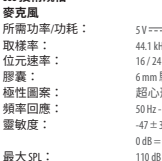

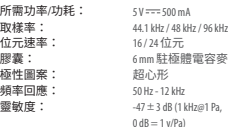

# **耳機放大器**<br>阻抗: 阻抗: 16 歐姆 / 32 歐姆 THD: <0.5%(負載 = 32 歐姆) 頻率回應: 雜訊比: 92 dB(A 加權)

#### **尺寸 - 帶支架的麥克風** 尺寸 (長 x 寛 x 高) : 10.5 cm x 10 cm x 18.6 cm/

每個通道 23 mWrms (負載 = 32 歐姆)

4.1" x 3.9" x 7.3"

#### **001 ISI KOTAK**

Mikrofon JBL Quantum Stream Talk; kabel daya USB; QSG | KARTU GARANSI | KARTU PERINGATAN

#### **002 GAMBARAN UMUM**

01 Cincin LED (Indikator Matikan/Nyalakan SUARA/VOLUME); 02 SAMBUNGAN PUTAR; 03 KENOP VOLUME (MATIKAN/NYALAKAN MIKROFON + VOLUME HEADPHONE/MIKROFON); 04 PORT USB-C; 05 PORT HEADSET 3,5 MM

#### **003 Sambungan**

3,5 mm; 2,5 mm; headset; \* kabel 3,5 mm ke 2,5 mm atau 3,5 mm tidak disertakan dalam paket; PC | mac | PlayStation™ | Nintendo Switch™; \* Untuk performa terbaik, gunakan kabel asli. Kabel USB pihak ketiga mungkin hanya kompatibel dengan beberapa model perangkat terkait; PC | Ponsel | LAPTOP | Nintendo Switch™; \* Kabel USB-C ke USB-C tidak disertakan dalam paket. Konektivitas

#### **<sup>008</sup>技術規格 008 SPESIFIKASI TEKNIS**

#### **MIKROFON**

Konsumsi/kebutuhan daya: 5 V = = 500 mA Laju sampel: 44,1 kHz/48 kHz/96 kHz Laiu bit: 16 / 24 bit Kapsul: Mikrofon Kondensor Elektret Pola kutub: Kardioid Super Respons frekuensi: 50 Hz–12 kHz Sensitivitas:  $-47 + 3$  dB (1 kHz@1 Pa, SPL Maksimum: 110 dB

6 mm

 $0$  dB  $= 1$  v/Pa)

#### **ZH-tw id**

dengan USB-C mungkin tidak berfungsi dengan semua model perangkat tersebut. **004 Pengaturan Pertama Kali di PC** 4a Sambungkan mikrofon ke PC melalui SAMBUNGAN USB; 4B BUKA "SOUND SETTINGS" (Pengaturan Suara) -> "Sound Control Panel" (Panel Kontrol Suara); 4c Di bagian "Playback" (Pemutaran), sorot "JBL Quantum Stream Talk" dan pilih "Set Default" (Atur Default) -> "Default Device" (Perangkat Default); Catatan: SECARA DEFAULT, SEMUA SUARA AKAN dimainkan melalui mikrofon JBL Quantum STREAM TALK DAN TERDENGAR MELALUI headphone yang tersambung ke mikrofon. Untuk mendengarkan suara dari PC secara langsung, pilih kartu suara PC sebagai perangkat default; 4d Di bagian "Recording" (Rekaman), sorot "JBL Quantum Stream Talk" dan pilih "Set Default" (Atur Default) -> "Default Device" (Perangkat

Default); 4e Ikuti petunjuk di layar untuk mengubah pengaturan suara Anda.

#### **005 Pengaturan Pertama Kali di Mac**

5a Sambungkan mikrofon ke Mac melalui SAMBUNGAN USB; 5B BUKA MENU APPLE DAN pilih "System Preferences" (Preferensi Sistem); 5c Di bagian "Output", pilih "JBL Quantum Stream Talk" sebagai output SUARA; CATATAN: SECARA DEFAULT, SEMUA suara akan dimainkan melalui mikrofon JBL Quantum Stream Talk dan terdengar melalui headphone yang tersambung ke mikrofon. Untuk mendengarkan suara langsung dari Mac, pilih speaker bawaan; 5d Di bagian "Input", pilih "JBL Quantum STREAM TALK" SERAGAI INDUT AUDIO; 5E IKUTI petunjuk di layar untuk mengubah pengaturan suara Anda. **006 MEMATIKAN/MENYALAKAN SUARA**

**007 Volume headphone/gain mikrofon**

#### **AMPLIFIER HEADPHONE**

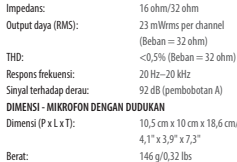

# 電容麥克風

# 重量: 146 g/0.32 lbs

#### **001 同梱品**

JBL Quantum Stream Talkマイク、USB 電源ケーブル、クイックスタ ートガイド|保証書|注意事項

#### **002 製品概要**

01リングIFT  $\left(\frac{1}{2}, \frac{1}{2}\right)$ ート解除/音量インジケータ ー)、02ロータリージョイン ト、03音量つまみ(マイクミ ュート/ミュート解除+ヘッドホ ン/マイク音量)、04 USB-Cポー ト、05 3.5mmヘッドセットポート

#### **003 接続**

3.5mm、2.5mm、ヘッドセッ  $k$  \*3.5 MM-2.5 MM キナビキ3.5MMケ ーブルは同梱されていませ ん、PC|Mac|PlayStation™|Nintendo SWITCH™、\* 最高のパフォーマン<br>スを得るためには同梱の純正 スを得るためには同梱の純正 ケーブルをご使用ください。純 正ケーブル以外のケーブルを使 用した場合、上記デバイスの機 能を保証するものではありま せん、 PC|スマートフォンなど モバイル端末|ノートPC|NINTENDO Switch™、\*Type-C⇔Type-Cケーブル は同梱されていません。USB-Cと

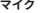

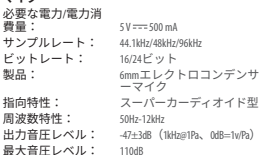

の接続は、全てのデバイスへ の対応を保証するものではあ  $n \pm H$ 

#### **004 PCの初期設定**

4a USB接続でPCにマイクを接 **結 AB 「SOUND SETTINGS」 (サウ** ルバ # - Sound Scrimosy<br>ンドの設定) ->「SOUND CONTROL<br>PANEL」(サウンドコントロ Panel」(サウンドコントロール パネル)に進む、4C「PLAYBACK」 (再生)で「JBL Quantum Stream Talk」をハイライト表示し、 「Set Default」(デフォルトデバ イスの設定) -> 「DEFAULT DEVICE」 (デフォルトデバイス)を選 択、注:デフォルトでは、全  $T$ のサウンドがRL QUANTUM STREAM Talkマイクを通して再生され、 接続されたヘッドホンを通し て聴くことができます。PCから 直接サウンドを聴くには、デ フォルトデバイスとしてPCサ ウンドカードを選択してくだ さい、4D「RECORDING」 (録音)<br>ア 「BLOUANTUM STREAM TALK」 **FIBL QUANTUM STREAM TALK** をハイライト表示し、「Set Default」(デフォルトデバイス の設定)->「Default Device」(デ

**ヘッドホンアンプ**

周波<br>S/N比

**寸法-スタンド付きマイク** 寸法

重量: 約146g

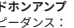

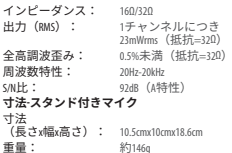

**JP KO** フォルトデバイス)を選択し ます. 4F画面上の指示に従っ **エクス モ国国土の刑がに**処し ズします。 **005 Macの初期設定**

5a USB接続を通してMacにマイク を接続します. 5B APPIFメニュ ーに進み、「System PREFERENCES」 (システム環境設定)を選択し<br># す、AC「OUTPUT」(出力)で、 ます、5C「OUTPUT」 サウンド出力用に「JBL Quantum STREAM TALK」を選択します。 注:デフォルトでは、全ての  $\overline{H}$ ウンドがRL QUANTUM STREAM TALK マイクを通して再生され、接 続されたヘッドホンを通して <sub>いしゃかい</sub><br>聴くことができます。MACから 直接サウンドを聴くには、内 蔵スピーカーを選択してくだ さい、5D「INPUT」 (入力) で、 音声入力用に「IBL QUANTUM STREAM Talk」を選択します、5e画面上 の指示に従ってサウンド設定 をカスタマイズします。 **006 ミュート/ミュート解除 007 ヘッドホン音量/マイク**

**ゲイン**

#### **001 구성품**

 $IBI$   $O$   $I$   $M$   $I$  $M$   $S$   $T$   $R$   $F$   $M$   $T$  $M$   $K$   $B$   $I$   $O$   $I$   $H$   $I$   $H$   $S$   $F$ 전원 케이블, QSG | 품질보증서 | 경고 카드

#### **002 개요**

01 링 LED(음소거/음소거 해제/볼륨 표시기), 02 로터리 조인트, 03 볼륨 노브(마이크 음소거/음소거 해제 + 헤드폰/마이크 볼륨), 04 USB-C 포트, 05 3.5mm 헤드셋 포트

#### **003 연결**

3.5mm; 2.5mm, 헤드셋, \* 3.5mm~2.5mm 또는 3.5mm 케이블은 패키지에 포함되어 있지 않습니다. PC | MAC | PLAYSTATION™ | NINTENDO SWITCH™ \* 최상의 성능을 얻으려면 정품 케이블을 사용하십시오. 타사 USB 케이블은 해당 장치의 일부 모델에서 작동하지 않을 수 있습니다, PC | 모바일 | 노트북 | Nintendo Switch™, \* USB-C to USB-C 케이블은 패키지에 포함되지 않습니다. USB-C는 앞서 언급한 장치

## **마이크 <sup>008</sup>技術仕様 <sup>008</sup>기술 사양**

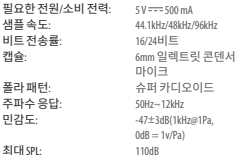

중 일부 모델과 연결되지 않을 수 있습니다.

#### **004 PC에서 최초 설정**

4a USB 연결을 통해 마이크를 PC에 연결합니다. 4b "Sound Settings"(사운드 설정) -> "Sound Control Panel"(사운드 제어판)로 이동합니다. 4c "Playback"(재생) 에서 "JBL Quantum Stream Talk"를 강조 표시하고 "Set Default"(기본값 설정) -> "Default Device"(기본장치)를 선택합니다. 참고: 기본적으로 모든 사운드는 JBL Quantum Stream Talk 마이크를 통해 재생되며, 마이크에 연결된 헤드폰을 통해 들립니다. PC에서 직접 사운드를 들으려면 PC 사운드 카드를 기본 장치로 선택합니다. 4d "Recording"(레코딩) 에서 "JBL Quantum Stream Talk"를 강조 표시하고 "Set Default"(기본값 설정) -> "Default Device"(기본 장치) 를 선택합니다. 4e 화면의 지침에

따라 사운드 설정을 사용자에 맞게 조정합니다.

#### **005 Mac에서 최초 설정**

5a USB 연결을 통해 마이크를 Mac에 연결합니다. 5b Apple 메뉴로 이동하여 "System Preferences"(시스템 기본 설정) 를 선택합니다. 5c "Output"(출력) 에서 사운드 출력으로 "JBL Quantum Stream Talk"를 선택합니다. 참고: 기본적으로 모든 사운드는 JBL Quantum Stream Talk 마이크를 통해 재생되며, 마이크에 연결된 헤드폰을 통해 들립니다. Mac 에서 직접 사운드를 들으려면 내장 스피커를 선택합니다. 5d "Input"(입력)에서 오디오 입력으로 "JBL Quantum Stream Talk"를 강조 표시합니다. 5e 화면의 지침에 따라 사운드 설정을 사용자에 맞게 조정합니다. **006 마이크 음소거/음소거 해제**

#### **007 헤드폰 볼륨/마이크 게인**

#### **헤드폰 앰프**

임피던스: 16Ω/32Ω<br>전원 출력(RMS): 제널당 전원 출력(RMS): THD:  $< 0.5% (\Xi \Xi = 320)$ 주파수 올단 주파수 응답: 20Hz~20kHz 신호 대 잡음: 92dB(A-가중) **치수 - 마이크 및 스탠드** 치수(길이 x 너비 x 높이): 10.5cm x 10cm x 18.6cm/ 중량: 146g/0.32lbs

 $23$ mWrms(로드 = 32Ω) 4.1" x 3.9" x 7.3"

#### 001 ဗူးအတွင်း ပါဝင်သည့်ပစ္စည်းများ JBL Ouantum Stream Talk မိတ်က -<br>ရိဖုန်း၊ USB ပါဝါကြိုး၊ QSG | အာမခံ ကတိ | သတိပေးကတိ

# 002 အကြောင်းအရာအကျဉ်း

01 ကွင်း LED (အသံပိတ်/အသံ ဖွင့်/အနိမ့်အမြင့် အချက်ပြမီး)၊ ့<br>02 လည်ပတ်အဆက်၊ 03 အနိမ်အမြင် အသုံးပြုမရနိုင်ပါ။ .<br>ဘုခလုတ် (မိုက် အသံပိတ်/အသံ ဖွင့် + နားကြပ်/မိုက် အနိမ့်အမြင်)၊ -<br>04 USB-C ပေါက်၊ 05 ၁.၅ မီလီမီတာ နားကြပ်ပေါက်

#### 003 ချိတ်ဆက်ခြင်း

၃.၅ မီလီမီတာ၊ ၂.၅ မီလီမီတာ၊ နားကြပ်၊ \* ၃.၅ မီလီမီတာမှ ၂.၅ မီလီမီတာ သို့မဟုတ် ၃.၅ မီလီမီတာ အထိ ကြိုးကို နောက်ဖုံးတွင် ထည်သွင်းမထားပါ၊ PC | mac | PlayStation™ | Nintendo Switch™ \* အကောင်းဆုံး စွမ်းဆောင်ရည်ကို အသုံးပြုနိုင်ရန် မူလပါရှိသည့် ကြိုး အမျိုးအစားကို အသုံးပြုပါ။ ပြင်ပ ကုမ္ပဏီများမှထုတ်လုပ်သည့် USB ကြိုးများသည် ဖော်ပြထားသည့် စက်ပစ္စည်းများ၏ မော်ဒယ်အားလုံး

နှင့် တွဲဖက်အသုံးမပြုနိုင်ပါ။ PC | မိ ဘိုင်းလိဖန်း | လုပ်တော့ပို| Nintendo Switch™ \* USB-C &c USB-C -<br>ချိတ်ဆက်သည့်ကြိုးကို နောက်ဖုံး တွင် ထည့်သွင်းမထားပါ။ USB-C နှင့် ှ<br>ချိတ်ဆက်မှုသည် ပြဆိုထားသည့် စက်များ၏ မော်ဒယ်အားလုံးနှင်

#### 004 PC တွင် ပထမဆုံးအကြိမ် တပ်ဆင်မ

4a မိုက်ကရိုဖုန်းကို USB ချိတ်ဆက် မူမှတဆင့် သင့် PC နှင့် ချိတ်ဆက် ပါ၊ 4b "Sound Settings" (အသံ ဆက်တင်များ) -> "Sound Control Panel" (အသံထိန်းချုပ်မှု စက်ခုံ) သို့သွားရောက်ပါ၊ 4c "Playback" .<br>(တေးဂီတဖွင့်လှစ်မှု) အောက်ရှိ "JBL Quantum Stream Talk" ကို ဟိုက်လိုက်တ်လုပ်ပြီး "Set Default" (မူရင်းအဖြစ်သတ်မှတ် ပါ) -> "Default Device" (မရင်း စက်) ကို ရွေးပါ။ မှတ်ချက်- မူရင်း အားဖြင့် အသံအားလုံးကို JBL Quantum Stream Talk ဓိက်ကရိ ဖုန်းမှတဆင့် ဖွင့်လှစ်မည်ဖြစ်ပြီး ၎င်း

နှင့် ချိတ်ဆက်ထားသည် နားကြပ် မှတဆင့် ကြားရမည်ဖြစ်သည်။ အသံကို PC မှ တိုက်ရိုက်ကြားနိုင် ရန် PC အသံကတ်ကို မရင်းစက် အဖြစ် ရွေးချယ်ပါ၊ 4d "Recording" (အသံဖမ်းယူမှု) အောက်ရှိ "JBL Quantum Stream Talk" ကို ဟိုက် လိုက်တ်လုပ်ပြီး "Set Default" (မူရင်းအဖြစ်သတ်မှတ်ပါ) -> "Default Device" (မူရင်းစက်) ကို ရွေးပါ၊ 4e သင့်အသံဆက်တင်များ ကို ကိုယ်ပိုင်စိတ်ကြိုက်မွမ်းမံရန် စ ခရင်ပေါ်ရှိ ညွှန်ကြားချက်များကို ပြုလုပ်ပါ။ 005 Mac တွင် ပထမဆုံးအကြိမ် တပ်ဆင်မ 5a မိုက်ကရိုဖုန်းကို USB ချိတ်ဆက် မမတဆင် သင် Mac နှင် ချိတ်ဆက် ပါ၊ 5b Apple မိန္မႈသို့ သွားရောက်ပြီး "System Preferences" (စနစ် ဦးစား ပေးမများ) ကို ရေးချယ်ပါ၊ 5c အသံ အထွက်အတွက် "Output" (အထွက်)

အောက်ရှိ "JBL Quantum Stream

မူရင်းအားဖြင့် အသံအားလုံးကို JBL

Talk" ကို ရွေးချယ်ပါ၊ မှတ်ချက်-

Quantum Stream Talk ဓိက်ကရိ ဖုန်းမှတဆင့် ဖွင့်လှစ်မည်ဖြစ်ပြီး ၎င်း နှင့် ချိတ်ဆက်ထားသည့် နားကြပ်မ ထည်သင်းထားသည် စပီကာများ

**MM** 

### 008 အသေးစိတ်ဖော်ပြချက်များ

ဓိက်ကရိဖန်း လိုအပ်သည့် ပါဝါ/ပါဝါ စားသုံးမ-Sample rates: Rit rate: ဆေးတောင့်ပုံစံများ ပတ်လည်စက်ဝိုင်းပုံစံ စက်ကွင်း-ကြိမ်နူန်း တုန့်ပြန်ချက်-အာရုံခံနိုင်စွမ်း-

အမြင့်ဆုံး SPL-

နားကြပ်ံ အသံချဲ့စက်

ကို ရေးချယ်ပါ။ 5d အော်ဒီယိအဝင် အတက် "Input" (အဝင်) အောက် ดี "JBL Ouantum Stream Talk" တဆင့် ကြားရမည်ဖြစ်သည်။ အသံကို ကို ရွေးချယ်ပါ။ 5e သင့်အသံဆက် Mac မှ တိုက်ရိုက်ကြားနိုင်ရန် အသင့် - တင်များကို ကိုယ်ပိုင်စိတ်ကြိုက်မွမ်းမံ

> $5 \text{ V}$  =  $500 \text{ mA}$ 44.1 kHz / 48 kHz / 96 kHz THD-

16 / 24 bit ၆ ရီယူရွယ်မှ အိုပါတယ်မ ရက် ကွန်ဒက်ဆာ မိုက်

# ကရိဖန်း

စပါ နှလုံးပုံ 50 Hz - 12 kHz

110 dB

 $-47 \pm 3$  dB (1 kHz@1 Pa.  $0 dB = 1 v/Pa$ 

အချိုး-

အလေးချိန်

.<br>ရန် စခရင်ပေါ်ရှိ ညွှန်ကြားချက်များ အတိုင်း ပြုလုပ်ပါ။ 006 အသံပိတ် / အသံဖင် 007 နားကြပ် အနိမ့်အမြင့် / ဗိုက်ကရို ဖုန်း ဖမ်းယူကူးပြောင်းနိုင်စွမ်း

လျှပ်စစ်ခုခံနိုင်စွမ်း 16 ohms / 32 ohms ပါဝါအထွက် (RMS)-ချန်နယ်တစ်ခ လျှင် 23 mWrms  $(o\&02 = 32 ohms)$  $5\%$  ( $\delta \infty = 32$  ohms) ကြိမ်နူန်း တုန့်ပြန်ချက်-20 Hz - 20 kHz သင်္ကေတနှင့် ဆူညံသံ 92 dB  $(A \text{ so } |G|)$ အတိုင်းအတာများ – စင်ပါသည့် မိုက်ကရိဖုန်း အတိုင်းအတာများ ၁၀.၅ စင်တီမီတာ x ာဝ စင်တီမီတာ x (အလျား x အနံ x အမြင်)-၁၈.၆ စင်တီမီတာ / ၄.၁ လက်မ x ၃.၉ လက်မ x ၇.၃ လက်မ

၁၄၆ ဂရမ် / ၀.၃၂ ပေါင်

#### **HE**

#### **001תכולתהערכה**

כבל; JBL Quantum Stream Talk מיקרופון חשמל USB, מדריך הפעלה | תעודת אחריות | גיליון הנחיותבטיחות **002 סקירה**

01נוריותטבעת (מחווןהשתקה/ ביטולהשתקה/עוצמתקול); 02מפרק מסתובב; 03 כפתור עוצמתקול (השתקה/ביטול השתקה של המיקרופון + עוצמת קול של אוזניות/מיקרופוו): 04יציאתC-USB ; 05יציאתאוזניות3.5מ"מ ברירתמחדל) -> "Device Default) "התקן

#### **חיבור 003**

3.5מ"מ; 2.5מ"מ; אוזניות; \* כבל 3.5מ"מל2.5-מ"מאו3.5מ"מלא כלול באריזה; מחשב אישי | מחשב ;Nintendo Switch™| Mac | PlayStation™ \* לביצועיםהטוביםביותר, ישלהשתמש אתכרטיס הקולשל המחשב כהתקן בכבל המקורי. כבליUSBמתוצרת צדשלישי עשוייםשלא לעבוד בכל הדגמים של המכשירים המוזכרים: מחשב אישי | מכשיריםניידים | מחשב USB-C <br /> אוΩ NINTENDO SWITCH™

ל-C-USB לא כלול באריזה. קישוריותעם C-USB עשויהשלא לעבוד בכל הדגמים

a4 חברו אתהמיקרופון למחשב דרך "SOUIND SETTINGS" אל "COUND SETTINGS" "Sound Control Panel" <- (הגדרותצליל( (לוח בקרתקול); c4תחת"Playback" (הפעלה), בחרו את"Stream Quantum JBL ובחרו"Preferences System) "העדפות המערכת); c5תחת"Output) "פלט), עבור" JBL Quantum Stream Talk"בחרו פלט הצלילים; הערה: כבחירתברירת

הגדרת" (Set Default"ובחרו"Talk .<br>דרירת מחדל): הערה: כבחירת ברירת מחדל, כל הצליליםינוגנו דרךמיקרופון יינשמעט IBL QUANTUM STREAM TALK .<br>אמויות שמחוררות אליו. כדי לשמוע צליליםישירותמהמחשב, ישלבחור ברירתהמחדל; d4תחת"Recording" (הקלטה), בחרו את "IBL QUANTUM STREAM הגדרתברירת" (Set Default"ובחרו"Talk מחדל) -> "Device Default) "התקן ברירת מחדל): AF פעלו לפי ההוראות שעל

של המכשיריםהמוזכרים. המסך כדי להתאיםאישיתאתהגדרות הצלילים. **005 הגדרה ראשוניתבמחשב Mac**

a5 חברו אתהמיקרופון ל-Mac דרך חיבור USB ; b5 עברו לתפריט Apple

> **מיקרופון 008מפרט טכני**

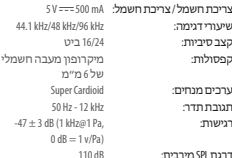

**004 הגדרה ראשוניתבמחשב אישי**

מחדל, כל הצליליםינוגנו דרךמיקרופון דרך IBL OUANTUM STREAM TALK .<br>אוזויות שמחוברות אליו. כדי לשמוע צליליםישירתמה-Mac, בחרו את הרמקוליםהמובנים; d5תחת"Input" "JBL Quantum Stream Talk"בחרו ,)קלט( בתור קלט הצלילים; e5 פעלו לפי ההוראותשעל המסך כדי להתאים אישית את הודרות הצלילים. **006 השתקה/ביטול השתקה 007 עוצמתקולשל אוזניות / שבח מיקרופון**

**מגבר אוזניות**

עכבה: 16אוהם / 32אוהם כוח פלט (RMS):<br>כוח פלט (RMS):  $(mn) = 32$ אוהם) גורםעיוות: <0.5% (עומס = 32אוהם) 20 Hz - 20 kHz :תגובתתדר אותלרעש: dB 92) בשקלולA( **מידות - מיקרופוןעםמעמד** מידות (HxWxL): 10.0org 10.0org 10.5 משקל: 146גרם

#### **001محتوياتالعبوة**

ميكروفون JBL QUANTUM STREAM TALK ميكروفون USB؛دليل التشغيل السريع | بطاقة ض ن | بطاقةتحذير **002نظرةعامة**

> 01 حلقةLED) إضاءةبألوان RGB) أحمر، أخضر، أزرق) + مستوى الصوت (كتم/إلغاءكتم الميكروفون + مستوى صوت س عةالرأس/الميكروفون)؛ 04منفذC-USB؛ 05منفذ س عةالرأس3.5مم. **003التوصيلات**

3.5مم؛2.5مم؛ س عةرأس؛ \* كبل 3.5مم إلى 2.5 مم أو3.5مم غ£ مضمن في العبوة؛كمبيوتر | ماك | للحصول \* ؛Nintendo Switch™ | PlayStation ™ على أفضل أداء، استخدمالكبل الأصلي. قدلاتعمل كبلات USBالموردةمن الغ£ مع جميع طرز الأجهزةالمذكورة؛ كمبيوتر | جوال | لاب توب | NINTENDO SWITCH™ \* كبل توصيل C-USBإلى C-USBغ£ مضمن في العبوة.

#### **ميكروفون 008المواصفاتالتقنية**

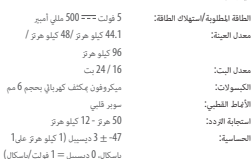

أقصى مستوى ضغط صوت: 110ديسيبل

قدلايعمل كبل التوصيل C-USBمع جميع طرز الأجهزةالمذكورة.

#### **004الإعداد لأول مرةعلى أجهزةالكمبيوتر**

الطاقة الطالوبة أمبير معدل العينة: 44.1كيلو هرتز 48/كيلو هرتز /

اون مكثف كهربائي بحجم 6 مم

الحساسية: -47 ± 3ديسيبل (1كيلو هرتزعلى1

مؤشر كتم /إلغاء كتم الصوت)؛ 02 مفصل دوار؛ 03 مفتاح = الصوت) -؟ " SOUND CONTROL PANEL" (لوحة التحكم a4 قم بتوصيل الميكروفون إلى جهاز الكمبيوترباستخدام وصلةUSB. b4 انتقل إلى "Settings Sound) "إعدادات في الصوت). c4 أسفل "Playback) "تشغيل)، ّظلل "JBL "Set Default"وحدد"Quantum Stream Talk (تعي« جهاز افتراضي) -> "Device Default) "الجهاز لافتراضي)؛ ملحوظة: افتراضيًا، يتم تشغيل جميع الأصوات JBL Quantum Stream Talk ميكروفون خلال من رئسمع من خلال سباعة الرأس المتصلة به. لسباع الصوت السباعات المدمجة: 5D أسفل "INPUT" (الدخل) حدد من جهاز الكمبيوتر ً مباشرة، حددبطاقة صوت الكمبيوتر كجهاز افتراضي؛d4 أسفل "Recording) "التسجيل) Set"وحدد"JBL Quantum Stream Talk"حدد Default) "تعي« جهاز افتراضي) -> "Default

**AR**

DEVICE<sup>.</sup> (الجهاز الافتراضي)؛ 4E اتبع التعليمات التي .<br>تظهر على الشاشة لتخصيص إعدادات الصوت.

#### **005الإعداد لأول مرةعلى أجهزةMac**

a5قم بتوصيل الميكروفون بجهازMac عبر وصلة SYSTEM: North Apple 226, 11, 13-315B (USB) Preferences) "تفضيلاتالنظام)؛c5أسفل JBL Quantum Stream"حدد) الخرج" (Output" ًا، يتم تشغيل Talk "لخرج الصوت؛ملحوظة: افتراضي جميع الأصوات من خلال ميكروفون Quantum JBL Talk Stream ُوتسمع من خلال س عةالرأس المتصلة به. لسهاع الصوت من جهاز MAC مباشرة، حدد الصوت؛ لإدخال"JBL Quantum Stream Talk" ء<br>5E اتبع التعليمات التي تظهر على الشاشة لتخصيص إعدادات الصوت.

#### **006كتم/إلغاءكتم الصوت 007 صوتسعةالرأس/كسبالميكروفون**

#### **مضخم صوتسعةالرأس**

# المقاومةالكهربائية: 16أوم32/أوم

استجابةالتردد: 20 هرتز - 20كيلوهرتز الإشارةإلى التشويش: 92ديسيبل (الفئةأ) **الأبعاد - الميكروفون مع الحامل** الأبعاد (طول×عرض×ارتفاع): 10.5 سم x10 سم x18.6 سم /

خرج الطاقة (جذرمتوسط مربع): 23mWrmsلكل قناة (الحمل = 32أوم) إج لي التشوه التوافقي: <0.5% (الحمل = 32أوم)

# 4.1بوصةx3.9بوصةx7.3بوصة الوزن: 146 جم / 0.32رطل

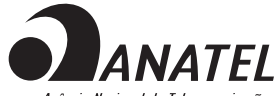

Agência Nacional de Telecomunicações

Este produto está homologado pela Anatel, de acordo com os procedimentos regulamentados para avaliação da conformidade de produtos para telecomunicações e atende aos requisitos técnicos aplicados.

Para maiores informações, consulte o site da Anatel – www.anatel.gov.br

Este equipamento não tem direito à proteção contra interferência prejudicial e não pode causar interferência em sistemas devidamente autorizados.

**Atenção:** conforme lei brasileira n° 11.291, a exposição prolongada a ruídos superiores a 85dB pode causar danos ao sistema auditivo.

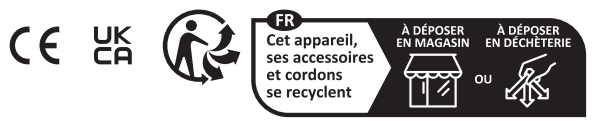

Points de collecte sur www.quefairedemesdechets.fr

Product specifications and app screens are subject to change without notice.

HP\_JBL\_Quantum Stream Talk\_QSG\_Global\_CR\_V9